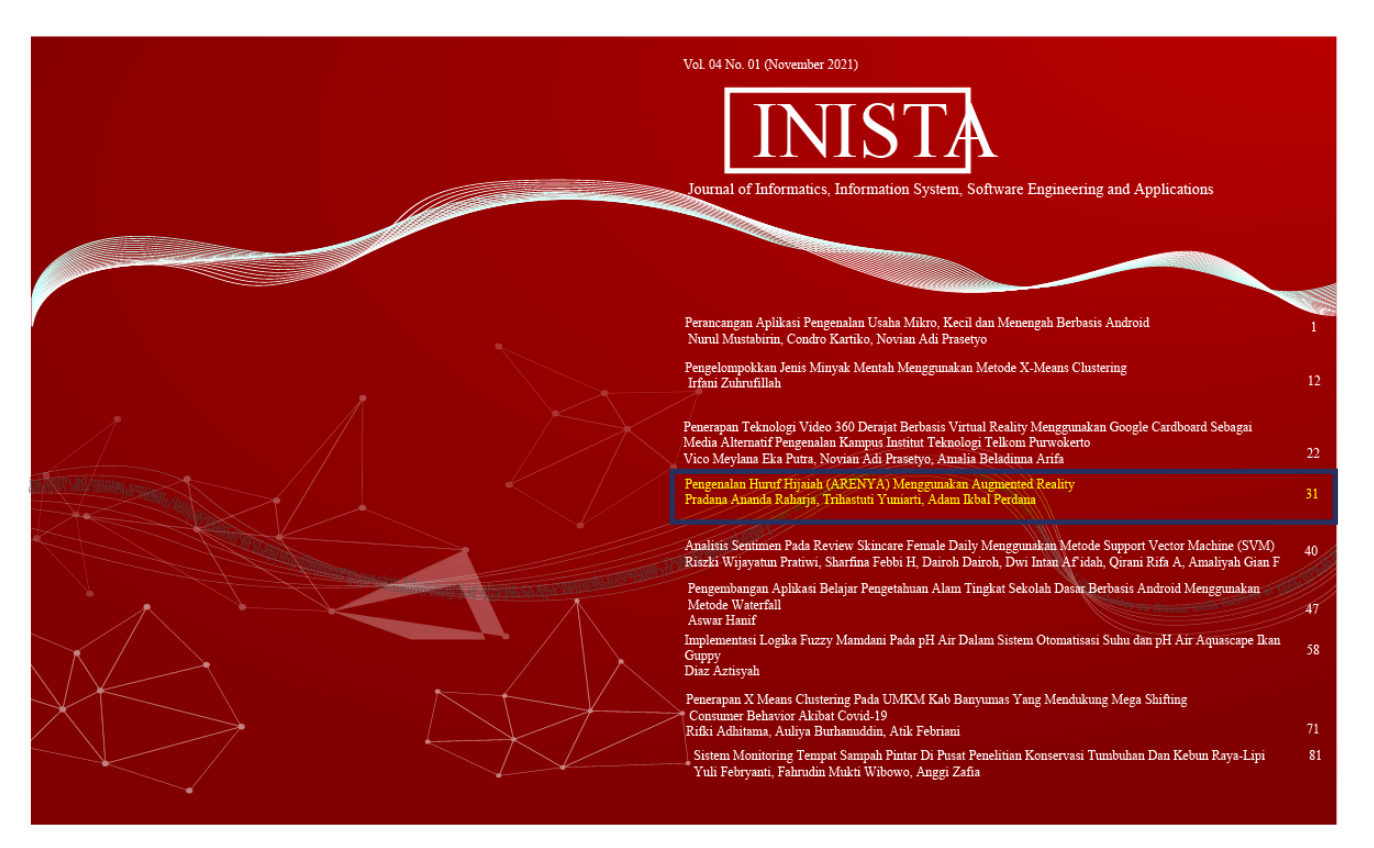

 $\left| \bigcup_{2 \leq 2 \leq 2} \left| \bigcup_{0 \leq 1 \leq 3} \right| \right|$ 

E-ISSN 2622-8106

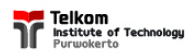

Journal of Informatics, Information System, Software Engineering and Applications (INISTA)

**Published by:** 

About the

LPPM<br>Institut Teknologi Telkom Purwokerto

[Home \(https://journal.ittelkom-pwt.ac.id/index.php/inista/index\)](https://journal.ittelkom-pwt.ac.id/index.php/inista/index)

**Editorial Team** 

INISTA

e-ISSN: 2622-8106

## **Editorial Team**

## **Advisory Board :**

**[Auliya Burhanuddin, S.Si., M. Kom \(http://auliya.dosen.ittelkom](http://auliya.dosen.ittelkom-pwt.ac.id/)pwt.ac.id/) (Institut Teknologi Telkom Purwokerto)** [Google Scholar \(https://scholar.google.com/citations?](https://scholar.google.com/citations?user=Beo08qMAAAAJ&hl=id&oi=ao)

user=Beo08qMAAAAJ&hl=id&oi=ao)

### **Editor-in-Chief :**

**Dr. Tenia Wahyuningrum, S.Kom., M.T (Institut Teknologi Telkom Purwokerto)** [Google Scholar \(https://scholar.google.com/citations?user=taZpUg0AAAAJ&hl=id\)](https://scholar.google.com/citations?user=taZpUg0AAAAJ&hl=id)

## **Managing Editors**

**Anggi Zafia, S.T., M.Eng. (Institut Teknologi Telkom Purwokerto)** [Google Scholar \(https://scholar.google.com/citations?](https://scholar.google.com/citations?user=LHgcshQAAAAJ&hl=id&oi=ao) user=LHgcshQAAAAJ&hl=id&oi=ao)

**Dimas Fanny Hebrasianto Permadi, S.ST., M.Kom (Institut Teknologi Telkom Purwokerto)**

**Google Scholar** [\(https://scholar.google.co.id/citations?](https://scholar.google.co.id/citations?user=5LsrUEsAAAAJ&hl=en) user=5LsrUEsAAAAJ&hl=en)

**Journal Editors**

Journal Focus and Scope (http://journal.ittelkom[pwt.ac.id/index.php/inista/focusscope\)](http://journal.ittelkom-pwt.ac.id/index.php/inista/focusscope) Reviewer (http://journal.ittelkom[pwt.ac.id/index.php/inista/reviewer\)](http://journal.ittelkom-pwt.ac.id/index.php/inista/reviewer) Publication Ethics (http://journal.ittelkom[pwt.ac.id/index.php/inista/publicationethics\)](http://journal.ittelkom-pwt.ac.id/index.php/inista/publicationethics)

Template Journal (https://drive.google.com/open? [id=1pyCsVJW44E9MGeDqTqGpy98mPZP1RF9](https://drive.google.com/open?id=1pyCsVJW44E9MGeDqTqGpy98mPZP1RF9b)

Copyright Notice (http://journal.ittelkom[pwt.ac.id/index.php/inista/copyright\)](http://journal.ittelkom-pwt.ac.id/index.php/inista/copyright)

Peer Review [Process](http://journal.ittelkom-pwt.ac.id/index.php/inista/peerreview)

**Dedy Agung Prabowo, S.Kom., M.Kom (Institut Teknologi Telkom Purwokerto)** [Google Scholar \(https://scholar.google.com/citations?hl=id&user=shh\\_pNoAAAAJ\)](https://scholar.google.com/citations?hl=id&user=shh_pNoAAAAJ) **Wahyu Andi Saputra, S.Pd., M.Eng (Institut Teknologi Telkom Purwokerto)** [Google Scholar \(https://scholar.google.com/citations?user=Qr4awucAAAAJ&hl=en\)](https://scholar.google.com/citations?user=Qr4awucAAAAJ&hl=en) Arsyad Ramadhan Darlis **(Institut Teknologi Nasional Bandung)** [Google Scholar \(https://scholar.google.co.id/citations?user=hx\\_Zi60AAAAJ&hl=id\)](https://scholar.google.co.id/citations?user=hx_Zi60AAAAJ&hl=id) Falahah Suprapto **(Universitas Widyatama Bandung)** [Google Scholar \(https://scholar.google.co.id/citations?user=vW-I65EAAAAJ&hl=id\)](https://scholar.google.co.id/citations?user=vW-I65EAAAAJ&hl=id) Hanung Nindito **(Universitas Telkom)** [Google Scholar \(https://scholar.google.co.id/citations?user=yxz2bREAAAAJ&hl=id\)](https://scholar.google.co.id/citations?user=yxz2bREAAAAJ&hl=id) **Sisilia Thya Safitri, S.T.,M.T (Institut Teknologi Telkom Purwokerto)** [Google Scholar \(https://scholar.google.co.id/citations?](https://scholar.google.co.id/citations?user=LWm48RIAAAAJ&hl=id) user=LWm48RIAAAAJ&hl=id)

Retno Waluyo **(STMIK Amikom Purwokerto)** [Google Scholar \(https://scholar.google.co.id/citations?user=R2dEcRIAAAAJ&hl=id\)](https://scholar.google.co.id/citations?user=R2dEcRIAAAAJ&hl=id)

Boby Mugi Pratama **(Institut Teknologi Kalimantan)** [Google Scholar \(https://scholar.google.com/citations?user=DOcJMDIAAAAJ&hl=id\)](https://scholar.google.com/citations?user=DOcJMDIAAAAJ&hl=id)

### **Layout Editor :**

**Annisaa Utami, S.Kom., M.Cs. (Institut Teknologi Telkom Purwokerto)** [Google Scholar \(https://scholar.google.com/citations?user=O3g-](https://scholar.google.com/citations?user=O3g-PhUAAAAJ&hl=id&oi=ao)PhUAAAAJ&hl=id&oi=ao)

(http://journal.ittelkom[pwt.ac.id/index.php/inista/peerreview\)](http://journal.ittelkom-pwt.ac.id/index.php/inista/peerreview)

Author Fees (http://journal.ittelkom[pwt.ac.id/index.php/inista/authorfees\)](http://journal.ittelkom-pwt.ac.id/index.php/inista/authorfees)

Open Access Policy (http://journal.ittelkom[pwt.ac.id/index.php/inista/openaccesspolicy\)](http://journal.ittelkom-pwt.ac.id/index.php/inista/openaccesspolicy)

Screening For Plagiarism (http://journal.ittelkom[pwt.ac.id/index.php/inista/plagiarism\)](http://journal.ittelkom-pwt.ac.id/index.php/inista/plagiarism)

Indexing (http://journal.ittelkom[pwt.ac.id/index.php/inista/index\)](http://journal.ittelkom-pwt.ac.id/index.php/inista/index)

Publication Frequency (http://journal.ittelkom[pwt.ac.id/index.php/inista/publicationfrequenc](http://journal.ittelkom-pwt.ac.id/index.php/inista/publicationfrequency)e

Copyright Transfer Form (https://drive.google.com/open? [id=1iFKlt06USItgG5v3aiEI8SaS7vFTmw\\_0\)](https://drive.google.com/open?id=1iFKlt06USItgG5v3aiEI8SaS7vFTmw_0)

[Editorial](http://journal.ittelkom-pwt.ac.id/index.php/inista/editor) Team

Journal of Informatics, Information System, Software Engineenng and Applications

## Pengenalan HurufHijaiah (ARENYA) Menggunakan *Augmented Reality*

Adam Ikbal Perdana<sup>1</sup>, Trihastuti Yuniarti<sup>2</sup>, Pradana Ananda Raharja<sup>3</sup>

*123 Teknik Informatika 123 pstitut Teknologi Telkom Purwokerto J. D.I Panjaitan 128 Purwokerto, Jawa Tengah, Indonesia* 

penulis korespondensi: pradana@ittelkom-pwt.ac.id

accepted on 29-11-2021

#### Abstract

Pengenalan huruf hijaiah yang dilakukan dengan media cetak biasanya menggunakan media berupa buku iqra yang terdapat huruf hijaiah. *Augmented Reality* (AR) adalah sebuah teknologi yang mengombinasikan benda dua dimensi ataupun tiga dimensi ke dalam lingkungan dunia nyata, kemudian membuat obyek maya tersebut seolah terdapat di dunia nyata. Tujuan dari penelitian ini untuk memberikan sebuah pengenalan huruf hijaiah dan membaca *makhorijul* huruf. Media pengenalan ini dibuat dengan metode *marked based tracking.* Metode ini memanfaatkan fungsi sebuah *marker* sebagai media yang menampilkan objek tiga dimensi. Dalam pengembangan aplikasi menggunakan metode *Waterfall* sebagai panduan terhadap tahap perancangan sistem. Pengujian fungsionalitas dilakukan untuk menguji pada masing-masing kebuthan fungsionalitas dan pengujian *usability* menggunakan mdetode *System Usability Scale* (SUS). Hasil dari pengujian *usability* dengan metode SUS kepada responden aplikasi ARENYA memperoleh hasil rata-rata skor yaitu 77,2 yang dapat disimpulkan bahwa aplikasi dapat diterima oleh pengguna dengan tingkat kategori *'Good'* 

Kata kunci : *Augmented Reality,* Huruf Hijaiah, *Marked Based Tracking, System Usability Scale* 

I. PENDAHULUAN

P engenalan huruf hijaiah merupakan sebuah fondasi untuk memulai membaca Al Qur'an berguna

sebagai pedoman hidup umat Islam. Huruf hijaiah yang mungkin sering diketahui ialah sebagai huruf atau karakter yang digunakan dalam bahasa Arab. Pengenalan huruf hijaiah yang dilakukan manual biasanya menggunakan buku iqra yang terdapat huruf hijaiah. Pengenalan yang dilakukan dengan cara membaca huruf dan melafalkannya sehingga dalam proses pengenalannya masih belum terlalu menarik dan interaktif, khususnya bagi anak-anak yang baru mulai belajar mengaji dan mengenal huruf hijaiah [1]

Membaca Alquran memang bukan hal yang mudah dikarenakan membutuhkan niat serta keinginan, selain itu metode dalam pembelajaran juga menjadi kunci untuk bisa dengan cepat membaca Alquran. Sisi perkembangan teknologi, banyak media-media yang sudah diciptakan dan dikembangkan, namun dari media yang sudah ada belum mampu memberikan pembelajaran yang efektif ataupun menyenangkan untuk membaca Alquran. Membaca Alquran ialah suatu amalan dalam pengenalan keagamaan Islam [2]

Sebagian anak-anak dapat membaca Alquran, akan tetapi untuk menyebutkan huruf banyak sekali yang

mengalami kesulitan dan kesalahan. Di samping itu, belum banyak media yang menarik untuk digunakan pengajar dalam mengenalkan Alquran yang biasanya diajarkan secara langsung oleh pengajar. Maka pada akhirnya dalam proses belajar Alquran sedikit terhambat dan membutuhkan waktu yang lumayan lama untuk bisa membaca dengan baik dan benar [3].

Salah satu teknologi yang sedang berkembang pada masa ini adalah teknologi *Augmented Reality* atau biasa disebut AR AR ialah sebuah teknologi yang mengombinasikan benda dua dimensi ataupun tiga dimensi ke dalam lingkungan dunia nyata lalu membuat benda-benda maya itu seperti terdapat di dunia nyata. Teknologi AR dapat digunakan untuk memberikan sebuah informasi di dunia maya dan ditampilkan dalam dunia nyata yang ditunjang oleh *laptop,* komputer, *webcam, smartphone,* dan kacamata khusus. Akan tetapi teknologi ini masih banyak belum digunakan untuk dunia pendidikan khususnya dalam belajar Alquran.

Teknologi AR memiliki dua metode yang paling sering digunakan dan dikembangkan yaitu metode *marker based tracking* dan *marekerless augmented reality.* Kedua metode yang ada pasti mempunyai kelebihan dan kekurangannya masing-masing, untuk kelebihan pada metode *marker based tracking augmented reality* yaitu tingkat keberhasilan yang baik dikarenakan faktor jarak jika melakukan *scan* dan pada keadaan cahaya yang kurang mendukung sekalipun masih dapat menampilkan objek 3D sedangkan pada *markerless augmented reality* juga memiliki kelebihan yaitu tidak memerlukannya sebuah *marker* dalam menampilkan hasil digitalnya [4]

Pengembangan aplikasi ini menggunakan metode *waterfall,* sebagai metode yang digunakan untuk merancang, membangun dan memelihara informasi serta proses pada sistem. *Waterfall* ialah suatu proses pembangunan dan pengembangan sebuah perangkat lunak yang mana dalam pengembangannya tersebut terlihat mengalir ke bawah melalui beberapa fase yang harus dijalankan. Metode *Waterfall* terdiri dari 5, antaralain fase, desain, penerapan, pengujian dan perawatan [5]

#### II. TINJAUAN PUSTAKA

Adapun referensi yang digunakan pada penelitian ini sebagai berikut:

#### *2.1 Augmented Reality*

AR sering disebut sebagai kombinasi dari benda nyata dan dunia maya,yang dibuat oleh grafik komputer. Obyek maya menyediakan fitur informasi yang digunakan ke dalam lingkungan nyata untuk memperkuat informasi di dunia nyata dan dengan demikian dapat berinteraksi secara efisien antara manusia dan komputer [8].

#### *2.2* **Huruf Hijaiah**

Pengembangan aplikasi ini berfokus pada huruf-huruf hijaiah dalam Alquran. Huruf adalah bentuk jamak dari *al-harfu* yang berarti bagian terkecil dari lafal yang tidak dapat membentuk makna tersendiri kecuali harus dirangkai dengan huruf lain. Sedangkan Hijaiah adalah ejaan. Maksud ejaan di sini adalah ejaan Arab sebagai bahasa asli Alquran [3].

#### *2.3 Marker Based Tracking*

*Marker based tracking* adalah suatu metode yang sering digunakan dalam AR di bentuk dari gabungan teknologi *computer vision* dan *image processing* yang mencari informasi dari sebuah gambar secara langsung. *Marker* yang dibentuk secara unik/khusus, difungsikan untuk menampilkan objek 3D yang akan dilihatkan setelah proses *tracking* dan *positioning* dilakukan *Marker* yang digunakan harus terlebih dahulu dibuat, kemudian langsung didaftarkan gambar ke dalam sebuah *database* [9]

#### *2.4 System Usability Scale (SUS)*

*System usability scale* (SUS) adalah proses pengujian *usability* suatu sistem untuk memberikan gambaran dari evaluasi penggunaan sistem. Pengembangan kuesioner menggunakan SUS dapat mengukur kegunaan serta fungsionalitas sistem. Penggunaan SUS memberikan 5 skala pilihan poin berdasarkan keterangan pada item yang digunakan. Metode SUS memiliki 10 pertanyaan yang telah disusun berdasarkan nilai skala sebagai berikut [10]:

1. Melak ukan konversi tanggapan dari setiap responden:

- a. Setiap pertanyaan bernomor ganjil (1, 3,5, 7, 9) skor yang didapat dikurangi dengan angka I
- b. Setiap pertanyaan bernomor genap (2, 4, 6, 8, 10) skor akhir yang didapat dari nilai 5 dikurangi skor pertanyaan yang didapat dari pengguna.
- c. Hasil dari konversi tersebut dapat di jumlahkan, kemudian dikalikan dengan 2,5 untuk mendapatkan rentang nilai 1-100.
- d. Setelah didapatkan hasil dari perkalian tersebut, maka untuk mengetahui jumlah nilai rata-rata dengan cara menjumlahkan semua basil skor dan dibagi jumlah responden yang ada berikut merupakan rumus perhitungan skor SUS:

$$
Skor Rata - rata = \frac{Jumlah Skor SUS}{Jumlah Responden}
$$
\n(1)

#### 2. Kesimpulan Dari Skor SUS

Kesimpulan dari cara menggunakan SUS adalah dengan selesai menghitung skor rata-rata SUS dari semua responden. Skor tersebut kemudian disesuaikan dengan penilaian SUS. Masuk dalam kategori yang mana hasil dari pengujian dengan skor rata-rata tersebut, dapat dilihat pada Gambar 2.

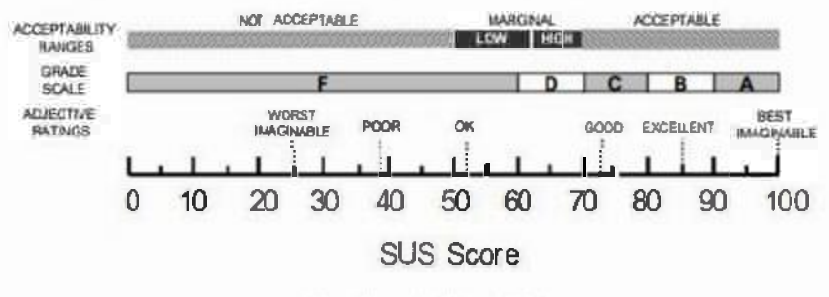

Gambar 2. Skor SUS

III. METODOLOGI PENELITIAN

tahapan seba gai ber ikut: Penelitian ini menggunakan metode *Waterfall,* sebagai panduan pengembangan aplikasi dengan beberapa

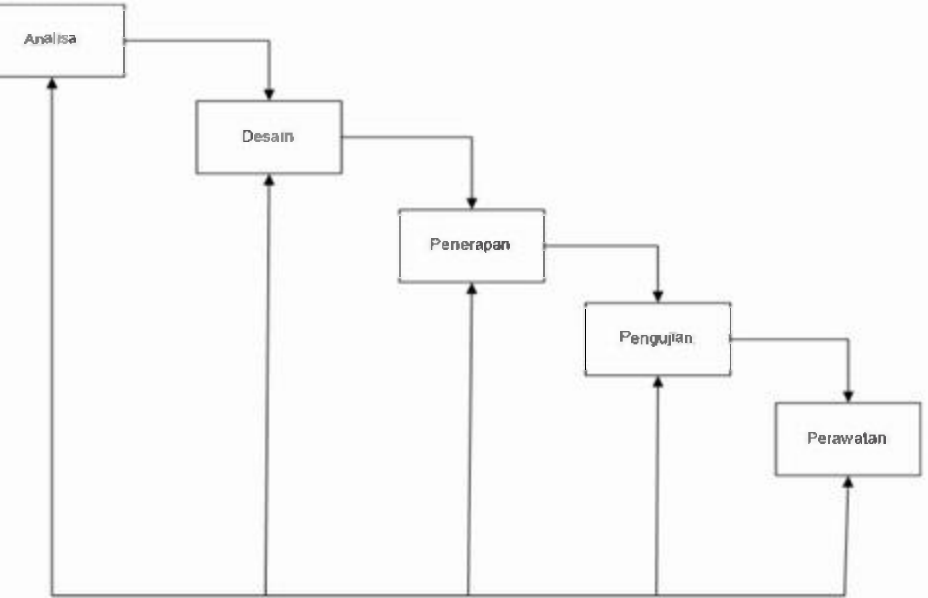

Gambar 1. Model *Waterfall* [6]

Berdasarkan Gambar I, terdapat beberapa proses penjelasan model *waterfall* sebagai berikut: a) Analisa

Pada tahap analisis dilakukan proses pengumpulan data untuk mendapatkan informasi mengenai perangkat lunak yang akan dikembangkan sesuai dengan kebutuhan pengguna sehingga mudah dipahami. b)Desain

Desain pada perangkat lunak yaitu proses yang fokus pada desain pembuatan arsitektur perangkat lunak dan representasi antar muka. Tahap desain digunakan untuk menerjemahkan kebutuhan perangkat lunak dari tahap analisis ke desain.

#### c)Penerapan

Setelah desain dibuat, tahap selanjutnya yaitu membuat dan menerapkan aplikasi perangkat lunak yaitu aplikasi yang menggunakan teknologi AR.

#### d)Pengujian

Pada tahap pengujian melakukan verifikasi dan validasi pada aplikasi perangkatlunak. Hal ini dilakukan bertujuan untuk meminimalkan *error* atau *bug* dan memastikan *output* yang dihasilkan sesuai.

e)Perawatan

Karena tidak menutup kemungkinan bahwa sebuah perangkat lunak mengalami perubahan ketika sudah dikirimkan ke pengguna, perubahan bisa terjadi karena adanya kesalahan yang muncul dan tidak terdeteksi saat pengujian atau perangkat hnak harus beradaptasi dengan lingkungan baru dan untuk tahapan perawatan dapat mengulangi proses pengembangan yang dimulai dari analisis untuk perubahan perangkat lunak yang sudah ada namun, tidak membuat perangkat lunak barn [7].

#### IV. HASIL DAN PEMBAHASAN

Pada penelitian ini alat penelitian yang digunakan berupa perangkat keras dengan spesifikasi sebagai berik ut:

- a. Laptop MacBook Pro 2010
- b. Processor: 2,4 GHz Intel Core 2 Duo
- c. Graphics: NVIDIA GeForce 320M 256 MB
- d. Memory: RAM 8 GB
- e. SSD: 250 GB
- f. HDD: 1 TB
- g. Smartphone Android Samsung A30S
- h. Smartphone Android Samsung A52
- I. Smartphone Android Samsung A32

Adapun perangkat lunak sebagai kebutuhan *software* yang digunakan pada penelitian ini sebagai berikut:

- a. Sistem Operasi Mac OS High Sierra
- b. Unity 3D versi 2017.4.10fl
- c. Blender 3D 2.90.0
- d. Vuforia SOK
- e. Adobe Photoshop CC 2015
- f. Android SOK 30.0.5
- g. MonoOevelop
- h. Bahasa Pemrograman C

Adapun bahan utama dari penelitian ini menggunakan *marker* berupa gambar huruf hijaiah yang diperoleh dengan merancang sendiri di Adobe Photoshop lalu *marker* yang telah jadi ditambahkan ke Vuforia SDK agar dapat terdaftar ke dalam *Database.* 

#### 1.1 Pengumpulan Data

Pada bagian ini, peneliti telah memperoleh data yang didapatkan dari buku Iqra sebagai sampel dan mengumpulkan kuesioner kepuasan pengguna setelah selesai aplikasinya.

#### 1.2Perancangan Sistem

Pada bagian ini, akan membahas tentang analisa, desain, penerapan, dan pengujian dari aplikasi ARENY *A(Augmented Reality* Pengenalan Hijaiah) yang menggunakan model pengembangan *Waterfall* 

#### A. Analisa

Tahap awal pada metode ini melakukan analisa sebagai studi pendahuluan mengenai perumusan masalah yang ada. Studi pendahuluan ini dilakukan dengan melakukan studi literatur dari berbagai sumber yang tersedia seperti jurnal, skripsi, buku, *website,* maupun sumber lain yang memiliki keterkaitan dengan permasalahan yang dihadapi. Daftar kebutuhan aplikasi dapat dilihat pada Tabel L. Tabel 1. Kebutuhan Aplikasi

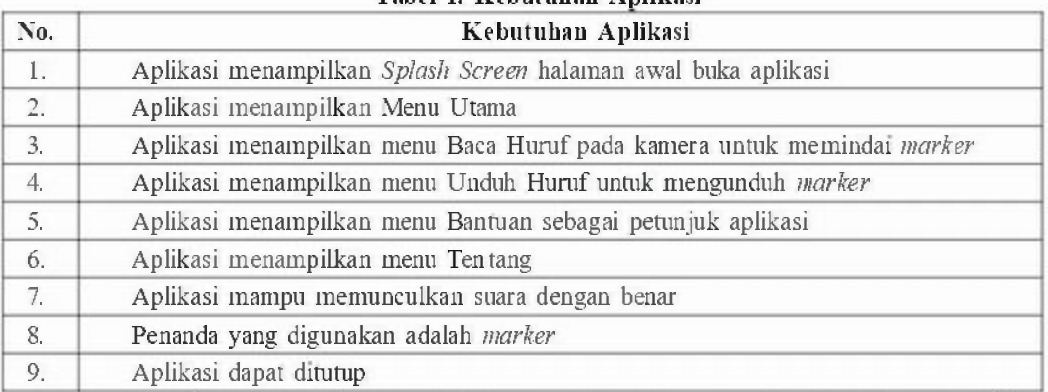

Adapun perancangan sistem aplikasi ARENY A dirancang dengan menggunakan UML yang terdiri dari analisis *use case*. Adapun penjelasannya adalah sebagai berikut:

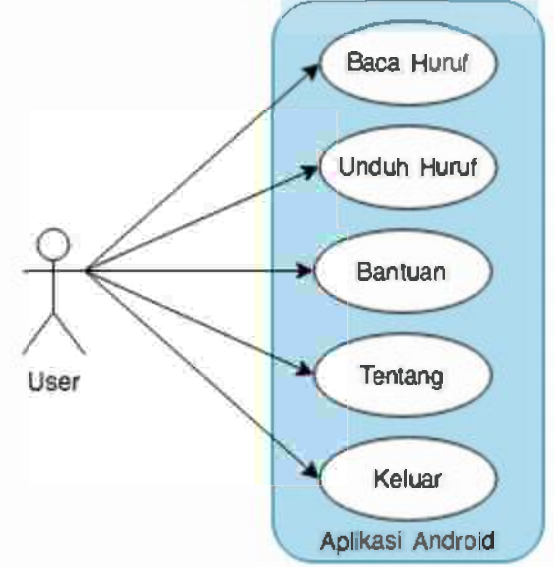

Gambar 3. *Use Case Diagram* Aplikasi

Pada Gambar 3. Menunjukkan *use case* dari aplikasi ARENYA. *Use case* ini memiliki satu aktor yaitu pengguna aplikasi ARENYA. Untuk *use case* baca huruf, unduh huruf, bantuan, tentang, dan keluar. 8. Desain

Rancangan UI merupakan desain awal tampilan pengguna yang akan dijadikan sebagai pedoman untuk tampilan UI akan dibuat agar mudah digunakan dan dipahami. Gambar 3(a) merupakan tampilan *Main Menu,*  Gambar 3(b) merupakan tampilan pada AR *Camera View,* Gambar 3(c) merupakan tampilan Informasi Halaman. Rancangan dasar UI ditampilkan pada Gambar 4 di bawah ini.

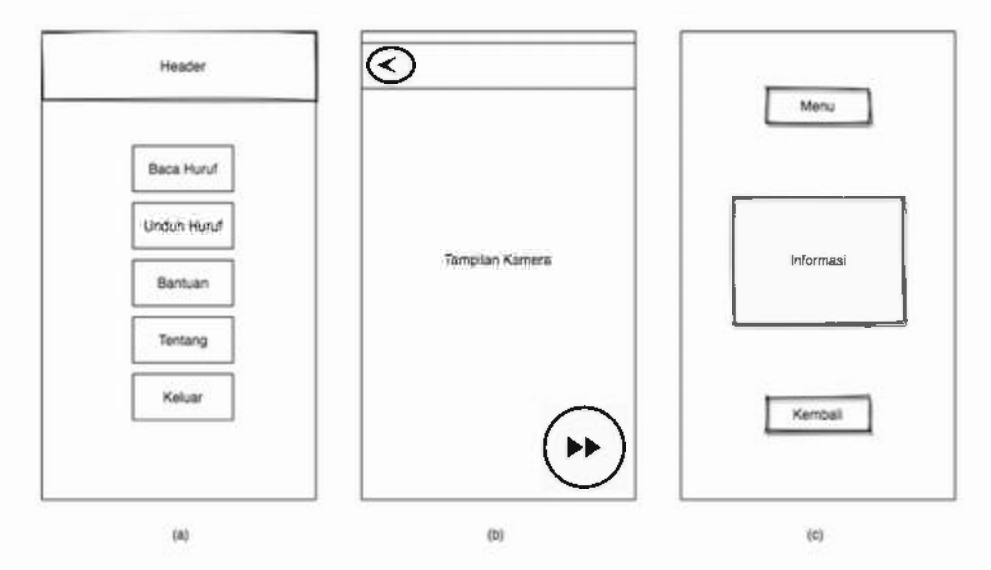

Gambar 4. Desain *Mockup* Aplikasi

- C. Penerapan
- Tahap pembangunan sistem menggunakan metode *waterfall* ini memiliki beberapa tahap sebagai berikut: 1) Pengembangan sistem
- Dibawah ini merupakan hasil aplikasi pengenalan huruf hijaiah:
- a) Tampilan *Splash Screen*  Pada Gambar 5. Tampilan *Splash Screen,* merupakan tampilan awal saat membuka aplikasi.
- b) Tampilan Menu Utama

Pada Gambar 6. Tampilan Menu Utama, merupakan halaman pertama yang muncul saat pertama yang muncul saat pertama membuka aplikasi di halaman ini terdapat 5 menu utama yaitu baca huruf, unduh huruf, bantuan, tentang dan keluar.

e) Tampilan Menu Baca Huruf

Pada Gambar 7. Tampilan Menu Baca Huruf. mempakan hasil implementasi dari tampilan pada menu baca huruf yang telah melakukan pemindaian dengan salah satu *marker* pada hasil percobaan tersebut, fitur dalam memunculkan visualisasi objek 3D dan suara sudah berhasil sesuai dengan *marker.* 

d) Tampilan Menu Unduh Huruf

Pada Gambar 8. Tampilan Menu Unduh Huruf, Merupakan tampilan pada menu unduh huruf yang mengarah langsung ke Google Drive untuk mendapatkan *marker* agar nantinya dapat bisa dipindai dengan menu baca huruf.

e) Tampilan Menu Bantuan

Pada Gambar 9. Tampilan Menu Bantuan, berisikan informasi mengenai petunjuk dan cara penggunaan dari aplikasi ARENYA.

#### f) Tampilan Menu Tentang

Pada Gambar 10. Tampilan Menu Tentang, Hasil tampilan yang menampilkan informasi ketika tombol Tentang di sentuh. Pada menu Tentang berisikan informasi mengenai deskripsi singkat mengenat aplikasi ARENYA.

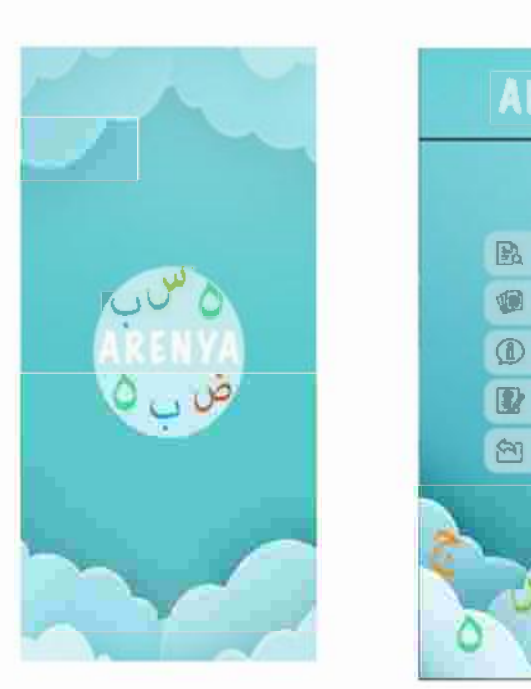

Gambar 5. Tampilan *Splash* 

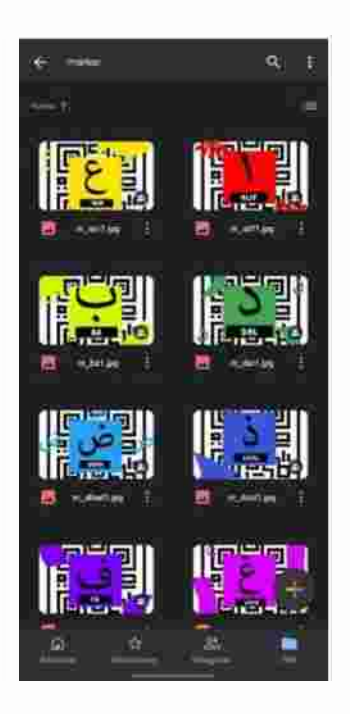

Gambar 8. Tampilan Menu Unduh Huruf

D. Pengujian

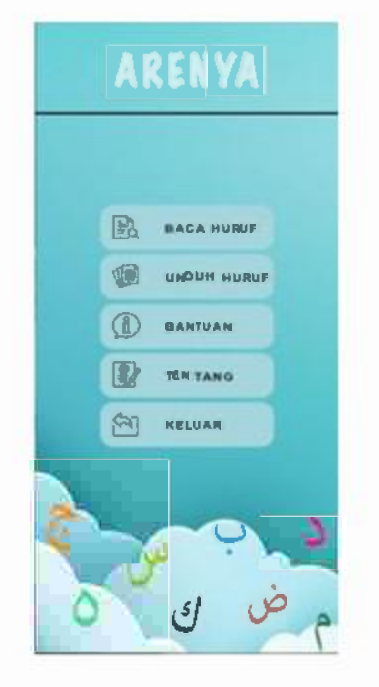

**Screen** Spass. **Gambar 6. Tampilan Menu** Utama

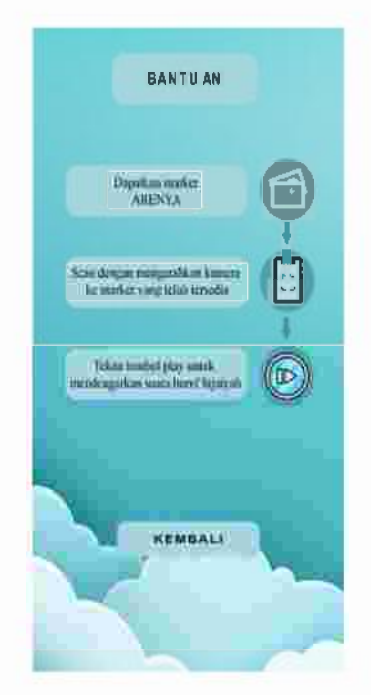

Gambar 9. Tampilan Menu Bantuan

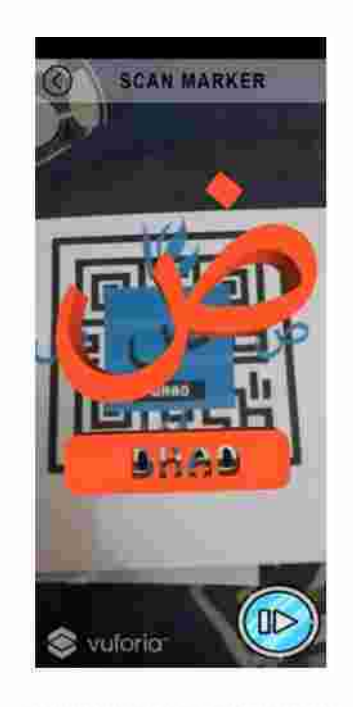

Gambar 7. Tampilan Menu Baca Huruf

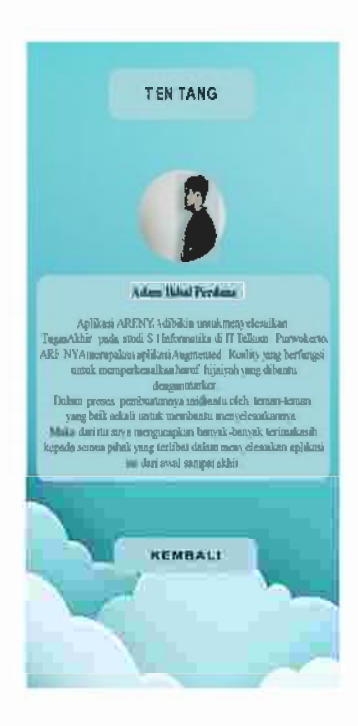

Gambar 10. Tampilan Menu Tentang

Pengujian dilak ukan dengan 2 metode yaitu pengujian *Blackbox Testing* (pengujian fungsionalitas) dan pengujian *usability.* 

) Pengujian Fungsionalitas

Pengujian fungsionalitas dilak ukan menggunakan percobaan yang terdapat pada fitur aplikasi. Hasil dari pengujian menggunakan metode *Black Box Testing* menunjukkan bahwa dari *9* parameter pengujian telah berhasil memenuhi harapan. Hasil dari pengujian fungsionalitas dapat dilihat pada Tabel 2.

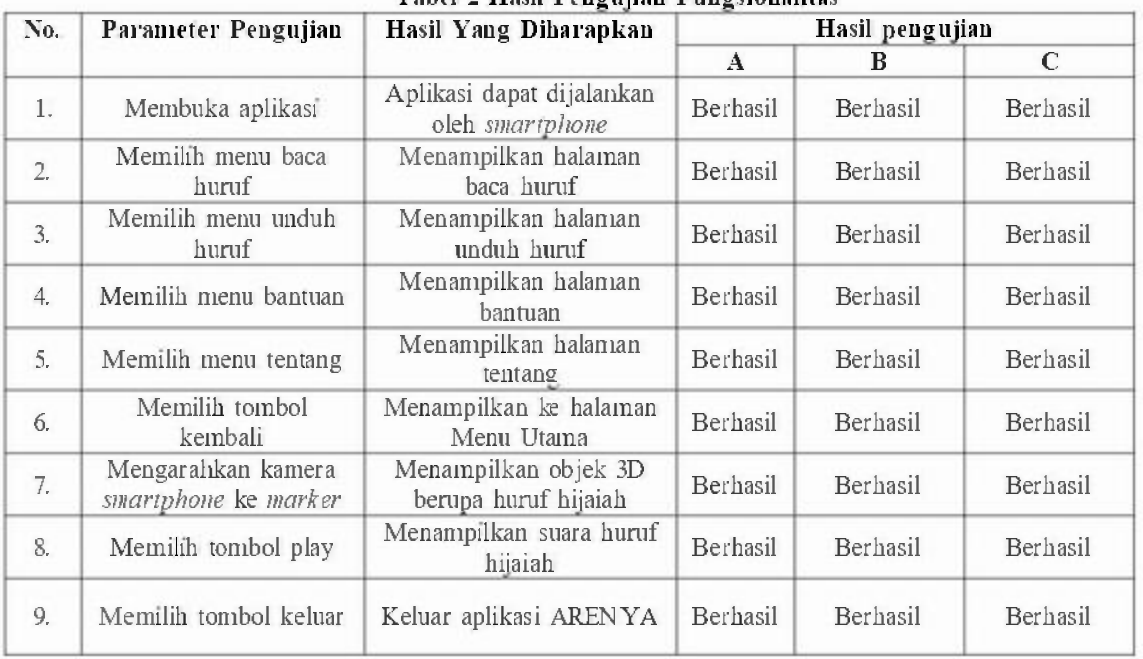

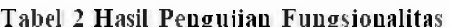

2) Pengujian *Usability* 

Pengujian *usability* bertujuan untuk melihat seberapa kemudahan pengguna dalam menggunakan aplikasi ARENYA. Pengujian dilakukan dengan menggunakan kuesioner yang di antaranya terdiri dari 10 pertanyaan serta pilihan jawaban yang dimulai dari sangat tidak setuju (STS), tidak setuju (TS), netral (N), setuju (S) serta sangat setuju (SS) pada masing-masing pertanyaan, adapun hasil pengujian *usability* yang diperoleh dari responden dapat dilihat pada Tabel 3. Pembuatan bentuk pertanyaan yang ada pada kuesioner ini didasarkan pada SUS *(System Usability Scale)* yang telah dijelaskan pada pengumpulan data. Setelah memberikan kuesioner yang dibagikan kepada 60 responden. Hasil dari pengujian *usability* didapatkan rata-rata skor sebesar 77,2 yang berarti bahwa aplikasi dapat diterima oleh pengguna dengan tingkat kategori *Adjective Ratings* yang *'Good'* dan juga dapat diketahui bahwa *Acceptability Ranges* dalam rentang *Marginal 'High'.* 

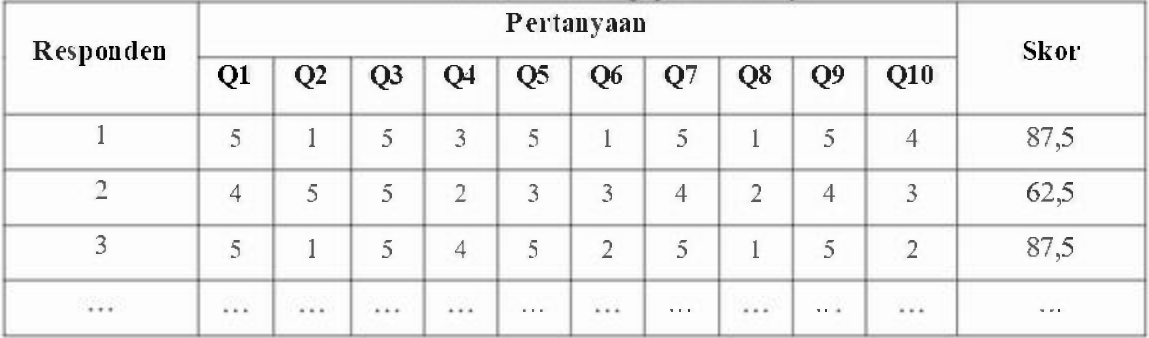

 $Ta b f 12 H asj IP enquitan Usability$ 

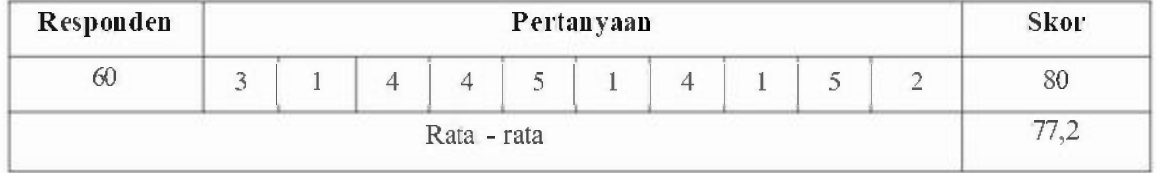

#### V. CONCLUSION

Berdasarkan pengujian yang telah dilakukan dengan menggunakan pengujian SUS didapatkan basil kesimpulan bahwa aplikasi ini dapat diterima oleh pengguna dan berorientasi dengan baik pada perangkat *smartphone* dengan menampilkan visualisasi *Augmented Reality* dengan metode *marked based tracking*  tentang pengenalan huruf hijaiah. Seluruh fitur aplikasi telah berhasil dijalankan dengan baik sesuai dengan hasil pengujian fungsionalitas menggunakan beberapa jenis *smartphone,* pengujian fungsionalitas ini menggunakan *blackbox testing* dengan tingkat keberhasilan 100%. Pada bagian pengujian kepuasan pengguna digunakan SUS dengan mendapatkan skor rata-rata yaitu 77.2. Berdasarkan hasil pengujian yang telah dilakukan jika dilihat dari fungsionalitas aplikasi ini sudah dinyatakan layak dan kepuasan pengguna aplikasi ini sudah dapat diterima oleh pengguna.

#### REFERENSI

- [I] R. Efendi, E. P. Purwandari, and M. A. Aziz, "Aplikasi Pengenalan Huruf Hijaiyah Berbasis Marker Augmented Reality Pada Platform Android," vol. II. no. September, pp. 124-134, 2015.
- [2] D. Mulyani, I. Pamungkas, and D. N. Inten, "Jurnal Obsesi: Jurnal Pendidikan Anak Usia Dini Al-Quran Literacy for Early Childhood with Storytelling Techniques," vol. 2, no. 2, pp. 202-210, 2018, doi: 10.31004/0bsesi.v2i2.72.
- [3] A. Tahalli, *Pengembangan aplikasi iar (iqra' augmented reality) berbasis android sebagai media bel@jar makhorijul huruf hijaiyah pada mata pelajaran pai di smk negeri I magelang.* 2017.
- [4] Y. Dianrizkita, H. Seruni, and H. Agung, "Analisa Perbandingan Metode Marker Based Dan Markless Augmented Reality Pada Bangun Ruang," *J Simantec,* vol. 6, n0. 3, pp. 121--128, 2018.
- [5] A. R. Muhammad, W. S. Wardhono, and T. Afirianto, "Pengembangan Aplikasi Mobile Augmented Reality Sebagai Media Belajar Pengenalan Dasar Huruf Hijaiyah," vol. 3, no. 1, pp. 1062-1069, 2019.
- [6] S. T. ind, Karambir, "A Simulation Model for the Spiral Software Development Life Cycle," *Int. J Innov. Res. Comput. Commun. Eng.,* vol. 03, no. 05, pp. 3823--3830, 2015, doi: l0.l5680/ijircce.2015.0305013.
- [7] S. H. Juniardi Dermawan and Sistem, "Implementasi Model Waterfall Pada Pengembangan Sistem Informasi Perhitungan Nilai Mata Pelajaran Berbasis Web Pada Sekolah Dasar Al-Azhar Syifa Budi Jatibening," *Notes Queries,* vol. 19, 10. 159, p. 6, 2017, doi: 10.1093/0/s5.VIL.159.37.-a.
- [8] N. M. Arfian, "Implementasi Markerless Augmented Reality Dalam Pembelajaran Huruf Hijaiyah Berbasis Android," no. 25, 2016.
- [9] R. Liza, "Teknik Marker Based Tracking Augmented Reality Untuk Visualisasi Huruf Hijaiyah Sebagai Media Pembelajaran," pp. 521-533, 2020.
- [IO] I. A. HN, P. I Nugroho, and R. Ferdiana, "Pengujian Usability Website Menggunakan System Usability Scale," *J IPTEKKOM J Ihmu Pengetah. Teknol Inf.,* vol. 17, no. I, p. 31, 2015, doi: 10.33164/iptekkom17.1.2015.31-38.

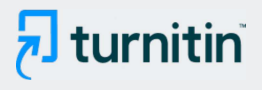

#### **PAPER NAME**

## View of Pengenalan Huruf Hijaiah (AREN YA) Menggunakan Augmented Reality.pd  $\mathbf{f}$

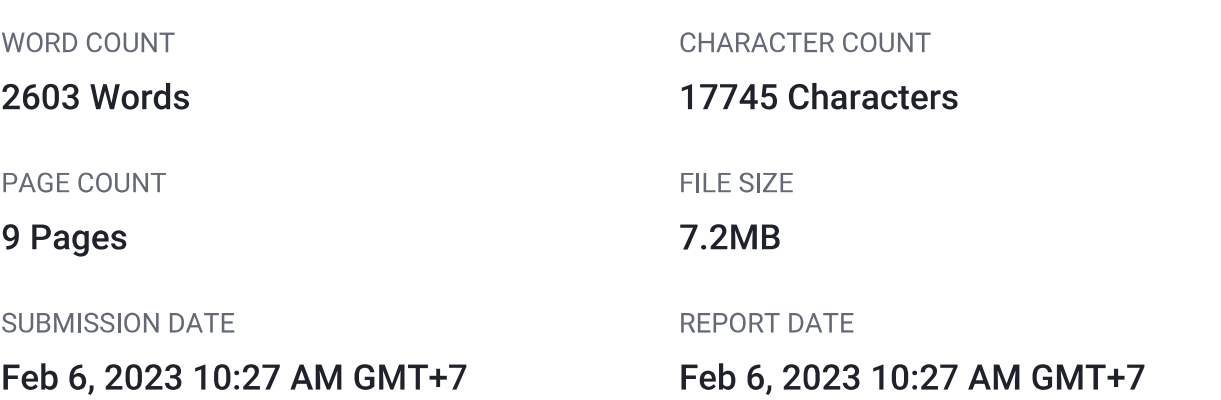

## • 23% Overall Similarity

The combined total of all matches, including overlapping sources, for each database.

- 18% Internet database
- Crossref database
- 15% Submitted Works database

## • Excluded from Similarity Report

• Manually excluded sources

- 6% Publications database
- Crossref Posted Content database
- Manually excluded text blocks

Journal of Informatics, Information System, Software Engineering and Applications

## Pengenalan Huruf Hijaiah (ARENYA) Menggunakan Augmented Reality

Adam Ikbal Perdana<sup>1</sup>, Trihastuti Yuniarti<sup>2</sup>, Pradana Ananda Rahar ja<sup>3</sup>

 $^{12,3}$  Teknik Informatika<br> $^{12,3}$ Institut Teknologi Telkom Purwokerto J. DJ Panjaitan 128 Purwokerto, Jawa Tengah, Indonesia

penulis korespondensi; pradana@ittelkom-pwt.ac.id

accepted on 29-11-2021

#### Abstract

Pengenalan 7 fi hijaiah yang dilak ukan dengan media cetak biasanya menggunakan media berupa buku igra yang terdapat huruf hijaiah. Augmented Reality (AR) adalah sebuah teknologi yang mengombinasikan benda dua dimensi ataupun tiga dimensi ke dalam lingk-ungan dunia nyata, kemudian membuat obyek maya tersebut seolah terdapat di dunia nyata. Tujuan dari penelitian ini umpu memberikan sebuah pengenalan huruf hijaiah dan membaca makhorijul huruf. Media pengenalan ini dibuat dengan metode marked based tracking. Metode ini memanfaatkan fungsi sebuah marker sebagai media yang menampilkan objek tiga dimensi. Dalam pengembangan aplikasi menggunakan metode Waterfall sebagai panduan terhadap tahap pera 15 ngan sistem. Pen gujian fungsionalitas dilakukan untuk menguji pada masing-masing kebutuhan fungsionalitas dan pengujian usability menggunakan mdetode System Usability Scale (SUS). Hasil dari pen 22 an usability dengan metode SUS kepada responden aplikasi ARENYA memperoleh hasil rata-rata skor yaitu 77,2 yang dapat disimpulkan bahwa aplikasi dapat diterima oleh pengguna dengan ungkat kategori 'Good',

Kata kunci : Augmented Reality, Huruf Hijaiah, Marked Based Tracking, System Usability Scale

L PENDAHULUAN

Pengenalan huruf hijaiah merupakan sebuah fondasi untuk memulai membaca<sup>24</sup>Al Qur'an berguna sebagai pedoman hidup umat Islam. Huruf hijaiah yang mungkin sering diketahui ialah sebagai nuruf atau arakter yang digunakan dalam bahasa Arab. Pengenalan huruf hijaiah yang dilakukan manual biasanya menggunakan buku iqra yang terdapat huruf hijaiah. Pengenalan yang dilakukan dengan cara membaca huruf dan melafalkannya sehingga dalam proses pengenalannya masih belum terlalu menarik dan interaktif, khususnya bagi anak-anak yang baru mulai belajar mengaji dan mengenal huruf hijaiah [1].

Membaca Alquran memang bukan hal yang mudah dikarenakan membutuhkan niat serta keinginan, sa in itu metode dalam pembelajaran juga menjadi kunci untuk bisa dengan cepat membaca Alguran. Sisi perkembangan teknologi, banyak media-media yang sudah diciptakan dan dikembangkan, namun dari media yang sudah ada belum mampu memberikan pembelajaran yang efektif ataupun menyenangkan untuk membaca Alquran. Membaca Alquran ialah suatu amalan dalam pengenalan keagamaan Islam [2].

Sebagian anak-anak dapat membaca Alquran, akan tetapi untuk menyebutkan huruf banyak sekali yang

mengalami kesulitan dan kesalahan. Di samping itu, belum banyak media yang menarik untuk digunakan a engajar dalam mengenalkan Alquran yang biasanya diajarkan secara langsung oleh pengajar. Maka pada akhirnya dalam proses belajar Alquran sedikit terhambat dan membutuhkan waktu yang lumayan lama ur<sub>16</sub> bisa membaca dengan baik dan benar [3].

Salah satu teknologi yar 7 sedang berkembang pada masa ini adalah teknologi Augmented Reality atau biasa disebut AR. AR ialah sebuah teknologi yang mengombinasikan benda dua dimensi ataupu 30 tiga dimensi ke dalam lingk ungan dunia nyata lalu membuat benda-benda maya 21 seperti terdapat di dunia nyata. Teknologi AR dapat digunakan untuk memberikan sebuah informasi di dunia maya dan ditampilkan dalam dunia nyata yang ditunjang oleh laptop, komputer, webcam, smartphone, dan kacamata khusus. Akan tetapi teknologi ini masih banyak belum digunakan untuk dunia pendidikan khususnya dalam belajar Alquran.

Teknologi AR memiliki dua metode yang paling sering digunakan dan dikembangkan yaitu metode parker based tracking dan marekerless augmented reality. Kedua metode yang ada pasti mempunyai kelebihan dan kek-urangannya masing-masing, untuk kelebihan pada metode *warker based tracking* augmented reality yaitu tingkat keberhasilan yang baik dikarenakan faktor jarak jika melakukan scan dan pada keadaan cahaya yang kurang mendukung sekalipun masih dapat menampilkan objek 3D sedangkan pada markerless augmented reality juga memiliki kelebihan yaitu tidak memerlukannya sebuah marker dalam menampilkan hasil digitalnya [4].

Pengembangan aplikasi ini menggunakan metode water fall, sebagai metode yang digunakar sautuk perancang, membangun dan memelihara informasi serta proses pada sistem. Waterfall ialah suatu proses Terancang, membangun dan mememiara mbormasi serta proses pada sistem. *meta jum* dadar sokita proses terlihat mengalir ke bawah melalui beberapa fase yang harus dijalankan. Metode *Waterfall* terdiri dari 5, antaralain fase, desain, penerapan, pengujian dan perawatan [5].

#### II. TINJAUAN PUSTAKA

Adapun referensi yang digunakan pada penelitian ini sebagai berikut

#### 2.1 Augmented Reality

AR sering disebut sebagai kombinasi dari benda nyata dan dunia maya,yang dibuat oleh grafik komputer. Obyek maya menyediakan fitur informasi yang digunakan ke dalam lingk-ungan nyata untuk memperk-uat informasi di dunia nyata dan dengan demikian dapat berinteraksi secara efisien antara manusia dan komputer  $\lceil 8 \rceil$ 

#### 2.2 Huruf Hijaiah

Pengembangan aplikasi ini berfok us pada huruf-huruf hijaiah dalam Alquran. Huruf adalah bentuk jamak dari *al-har fu* yang berarti bagian terkedi dari lafal yang tidak dapat membentuk makna tersendiri kecuali harus dirangkai dengan huruf lain. Sedangkan Hijaiah adalah ejaan. Maksud ejaan di sini adalah ejaan Arab sebagai bahasa asli Alquran [3].

#### 2.3 Marker Based Tracking

Marker based tracking adalah suatu metode yang sering digunakan dalam AR di bentuk dari gabungan teknologi computer rision dan image processing yang mencari informasi dari sebuah gambar secara langsung. Marker yang dibentuk secara unik/khusus, difungsikan untuk menampilkan objek 3D yang akan dilihatkan setelah proses *tracking* dan *positioning* dilakukan *Marker* yang digunakan harus terlebih dahulu dibuat. kemudian langsung didaftarkan gambar ke dalam sebuah *database* [9].

#### 2.4 System Usability Scale (SUS)

Syst*em usability scale* (SUS) adalah proses pengujian *usability* suatu sistem untuk memberikan gambaran dari evaluasi penggunaan sistem. Pengembangan kuesioner menggunakan SUS dapat mengukur kegunaan serta fungsionalitas sistem. Penggunaan SUS memberikan 5 skala pilihan poin berdasarkan keterangan pada item yang digunakan. Metode SUS memiliki 10 pertanyaan yang telah disusun berdasarkan nilai skala sebagai berik ut [10]:

#### 1. Melak ukan konversi tanggapan dari setiap responden:

a. Setiap pertanyaan bernomor ganjil (1, 3,5, 7, 9) skor yang didapat dikurangi dengan angka 1.

b. Setiap pertanyaan bernomor genap (2, 4, 6, 8, 10) skor akhir yang didapat dari nilai 5 dikurangi skor pertanyaan yang didapat dari pengguna.

- c. Hasil dari konversi tersebut dapat di jumlahkan, kemudian dikalikan dengan 2,5 untuk mendapatkan rentang nilai 1-100.
- d Setelah didapatkan hasil dari perkalian tersebut, maka untuk mengetahui jumlah nilai rata-rata dengan cara menjumlahkan semua hasil skor dan dibagi jumlah responden yang ada berikut merupakan rumus perhitungan skor SUS:

$$
Skor Rata - rata = \frac{Jumlah Skor SUS}{Jumlah Responden}
$$
\n(1)

#### 2. Kesimpulan Dari Skor SUS

Kesimpulan dari cara menggunakan SUS adalah dengan selesai menghitung skor rata-rata SUS dari semua responden. Skor tersebut kemudian disesuaikan 31 pan penilaian SUS. Masuk dalam kategori yang mana hasil dari pengujian dengan skor rata-rata tersebut, dapat dilihat pada Gambar 2.

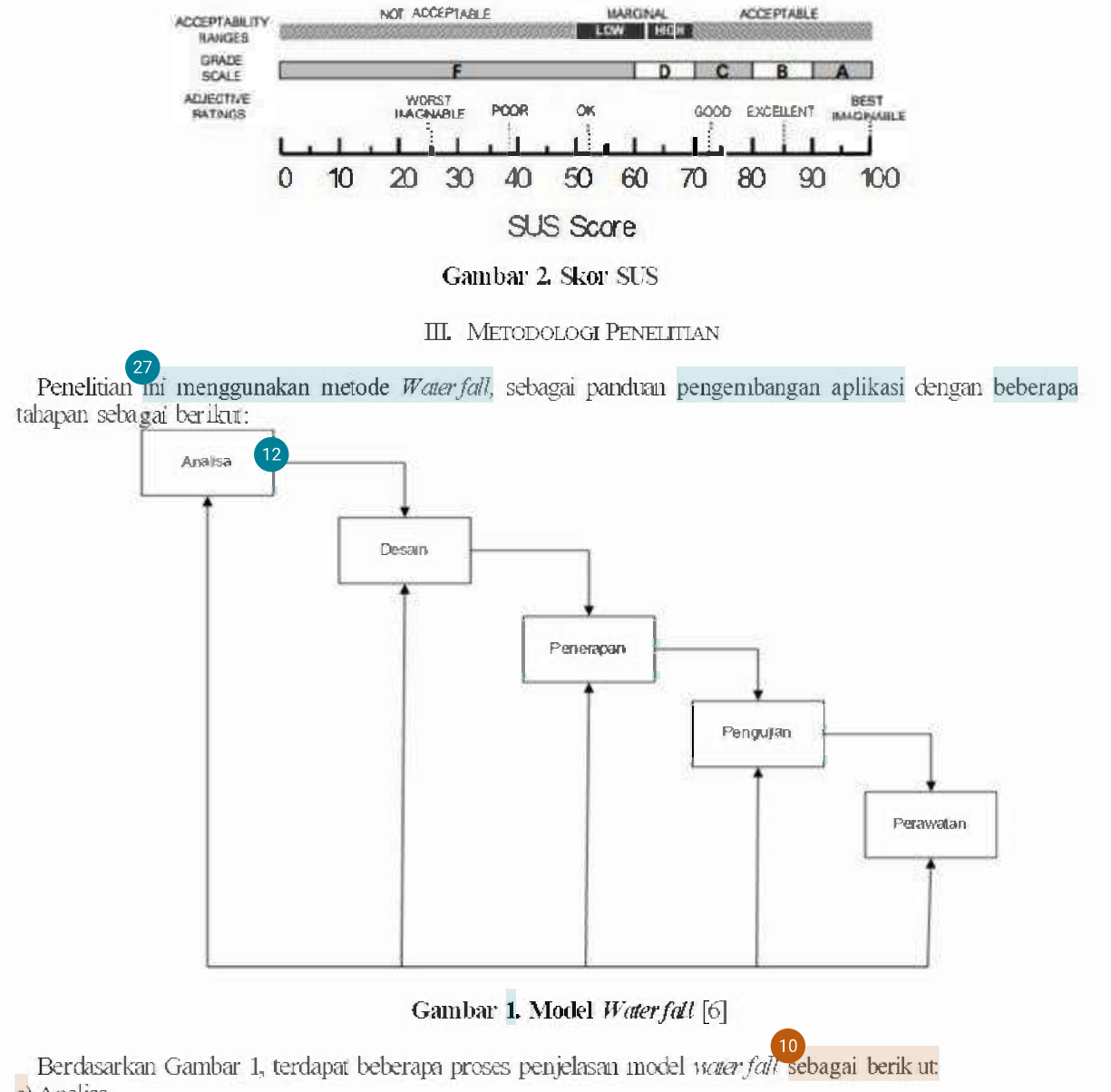

a) Analisa

Pada tahap analisis dilakukan proses pengumpulan data untuk mendapatkan informasi mengenai perangkat lunak yang akan dikembangkan sesuai dengan kebutuhan pengguna sehingga mudah dipahami. b)Desain

Desain pada perangkat lunak yaitu proses yang fokus pada desain pembuatan arsitektur perangkat lunak dan representasi antar muka. Tahap desain digunakan untuk menerjemahkan kebutuhan perangkat lunak dari tahap analisis ke desain.

#### $c)$ Pe $\overline{2}$  apan

betelah desain dibuat, tahap selanjutnya yaitu membuat dan menerapkan aplikasi perangkat lunak yaitu aplikasi yang menggunakan teknologi AR.

#### d)Pengu jian

Pada tahap pengujian melakukan verifikasi asu validasi pada aplikasi perangkatlunak. Hal ini dilakukan bertujuan untuk meminimalkan error atau bug dan memastikan output yang dihasilkan sesuai.

e)Perawatan (18

Karena dak menutup kemungkinan bahwa sebuah perangkat lunak mengalami perubahan ketika sudah dikirimkan ke pengguna, perubahan bisa terjadi karena adanya kesalahan yang muncul dan tidak terdeteksi saat pengujian atau perangkat lunak harus beradaptasi dengan lingkungan baru dan untuk tahapan perawatan dapat mengulangi proses pengembangan yang dimulai dari analisis untuk perubahan perangkat lunak yang sudah ada namun, tidak membuat perangkat lunak baru [7].

#### IV. HASIL DAN PEMBAHASAN

Pada penelitian ini alat penelitian yang digunakan berupa perangkat keras dengan spesifikasi sebagai berik ut:

- a. Laptop MacBook Pro 2010
- b. Processor: 2,4 GHz Intel Core 2 Duo
- C. Graphics: NVIDIA GeForce 320M 256 MB
- d. Memory: RAM 8 GB
- e. SSD: 250 GB
- f. HDD: 1 TB
- g. Smartphone Android Samsung A30S
- h. Smartphone Android Samsung A52
- 1. Smartphone Android Samsung A32

Adapun perangkat lunak sebagai kebutuhan software yang digunakan pada penelitian ini sebagai berikut:

- a. Sistem Operasi Mac OS High Sierra
- b. Unity 3D versi 2017.4.10f1
- c. Blender 3D 2.90.0
- d Vuforia SDK
- e. Adobe Photoshop CC 2015
- 1. Android SDK 30.0.5
- g. MonoDevelop
- h. Bahasa Pemrograman C

Adapun bahan utama dari penelitian ini menggunakan *merker* berupa gambar huruf hijaiah yang diperoleh dengan merancang sendiri di Adobe Photoshop lalu marker yang telah jadi ditambahkan ke Vuforia SDK. asse dapat terdaftar ke dalam Database.<br>Pengumpulan Data

Pada bagian ini, peneliti telah memperoleh data yang didapatkan dari buku Igra sebagai sampel dan mengumpulkan kuesioner kepuasan pengguna setelah selesai aplikasinya.

#### 1.2Perancangan Sistem

Pada bagian ini, akan membahas tentang analisa, desain, penerapan, dan pengujian dari aplikasi ARENYA(Augmented Reality Pengenalan Hijaiah) yang menggunakan model pengembangan Waterfall.

#### A. Analisa

Tahap 2 al pada metode ini melakukan analisa sebagai studi pendahuluan mengenai perumusan masalah 2 ung ada. Studi pendahuluan ini dilak-ukan dengan melak-ukan studi literatur dari berbagai sumber yang tersedia seperti jurnal, skripsi, buku, website, mau<sub>26</sub> sumber lain yang memiliki keterkaitan dengan permasalahan yang dihadapi. Daftar kebutuhan aplikasi dapat dilihat pada Tabel 1. Tabel 1. Kebutuhan Aplikasi

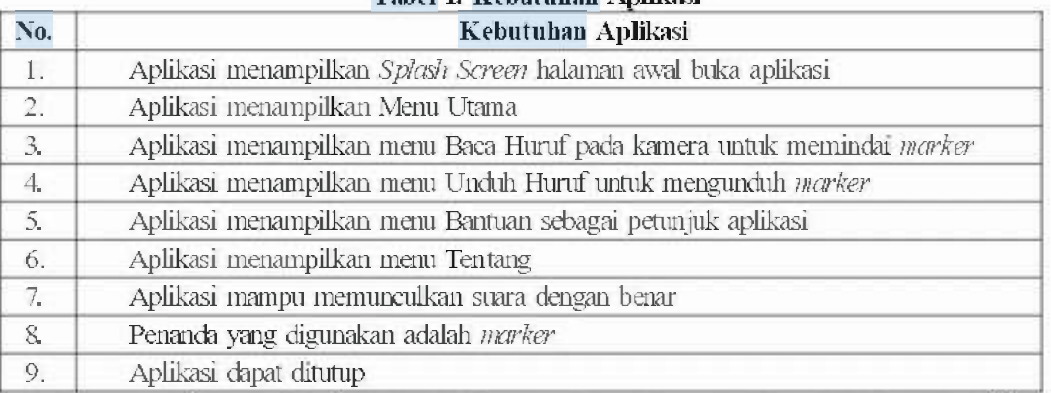

Adapun perancangan sistem aplikasi ARENYA dirancang dengan menggunakan UML yang terdiri dari analisis use case. Adapun penjelasannya adalah sebagai berikut:

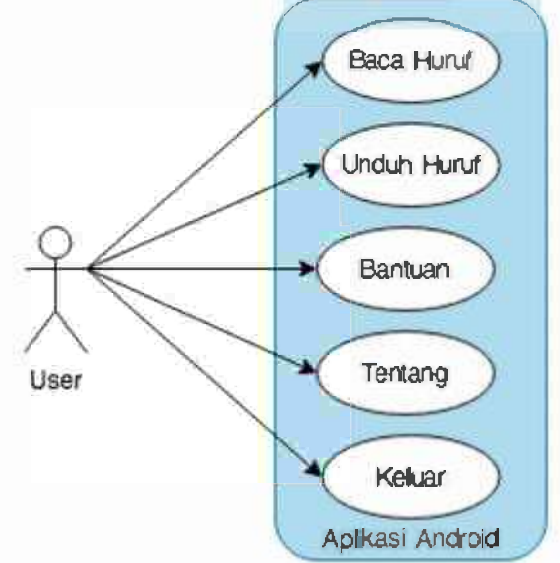

Gambar 3, Use Case Diagram Aplikasi

Pada Gambar 3. Menunjukkan use case dari aplikasi ARENYA. Use case ini memiliki satu aktor yaitu pengguna aplikasi ARENYA. Untuk use case baca huruf, unduh huruf, bantuan, tentang, dan keluar. B. Desain

8 Rancangan UI merupakan desain awal tampilan pengguna yang akan dijadikan sebagai pedoman untuk tampilan UI akan dibuat agar mudah digunakan dan dipahami. Gambar 3(a) merupakan tampilan Main Menu, Gambar 3(b) merupakan tampilan pada AR Canera View, Gambar 3(c) merupakan tampilan Informasi Halaman. Rancangan dasar UI ditampilkan pada Gambar 4 di bawah ini.

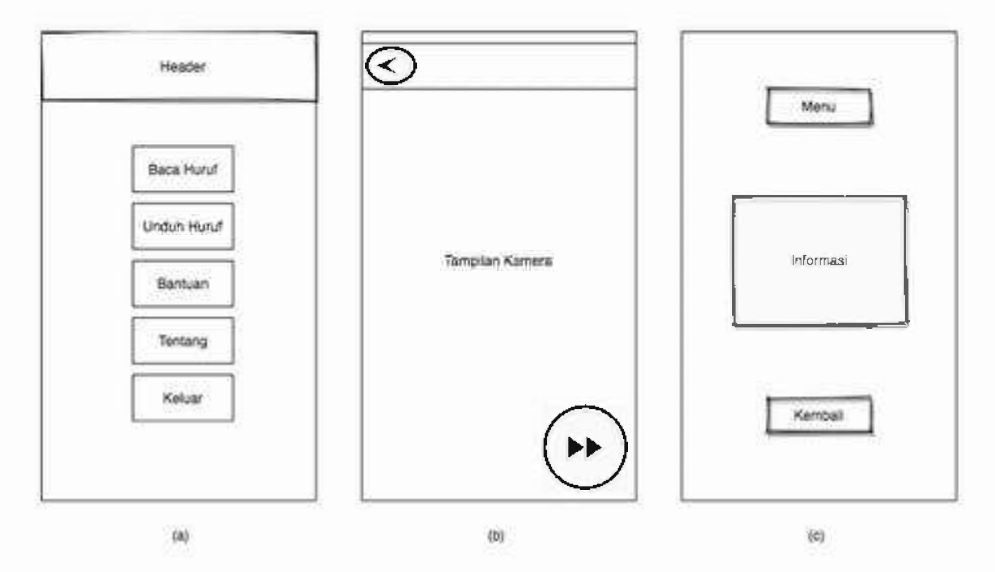

Gambar 4. Desain Mockup Aplikasi

#### C-9 Penerapan

-ahap pembangunan sistem menggunakan metode water fall ini memiliki beberapa tahap sebagai berik ut 1) Pengembangan sistem

Nibawah ini merupakan hasil aplikasi pengenalan huruf hijaiah:  $\overline{11}$ 

Tampilan Splant Screen  $a^{\dagger}$ 

Pada Gambar 5. ampilan Splash Screen, merupakan tampilan awal saat membuka aplikasi.

b) Tampilan Menu Utama<br>Pada Gambar 6 Tampilah Menu Utama, merupakan halaman pertama yang muncul saat pertama yang muncul saat pertama membuka aplikasi di halaman ini terdapat 5 menu utama yaitu baca huruf, unduh huruf, bantuan, tentang dan keluar.

### Tampilan Menu Baca Huruf

Pada Gambar 7, Tampilan Menu Baca Huruf, merupakan asil implementasi dari tampilan pada menu baca Turuf yang telah melak ukan pemindaian dengan salah satu marker pada hasil percobaan tersebut, fitur dalam memunculkan visualisasi objek 3D dan suara sudah berhasil sesuai dengan marker.

d) Tampilan Menu Unduh Huruf

Pada Gambar 8, Tampilan Menu Unduh Huruf, Merupakan tampilan pada menu unduh huruf yang mengarah langsung ke Google Drive untuk mendapatkan *marker* agar nantinya dapat bisa dipindai dengan menu baca huruf.

e) Tampilan Menu Bantuan

Pada Gambar 9. Tampilan Menu Bantuan, berisikan informasi mengenai petunjuk dan cara penggunaan dari aplikasi ARENYA.

#### f) Tampilan Menu Tentang

Pada Gambar 10. Tampilan Menu Tentang, Hasil tampilan yang menampilkan informasi ketika tombol Tentang di sentuh. Pada menu Tentang berisikan informasi mengenai deskripsi singkat mengenai aplikasi ARENYA.

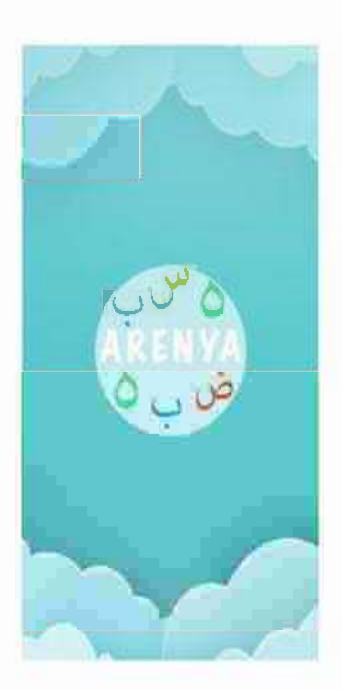

Gambar 5. Tampilan Splash Screen

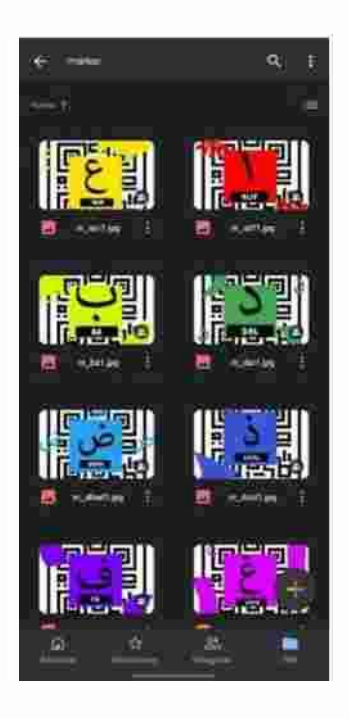

Gambar 8. Tampilan Menu **Unduh Huruf** 

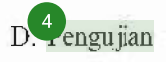

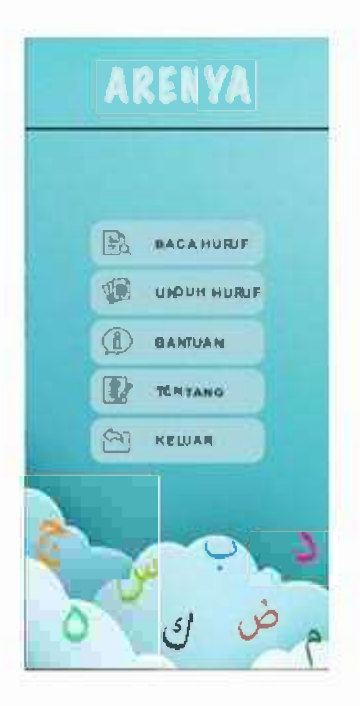

Gambar 6. Tampilan Menu **Utama** 

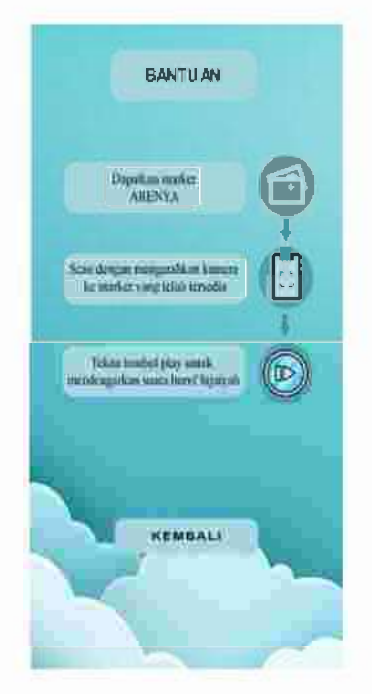

Gambar 9. Tampilan Menu Bantuan

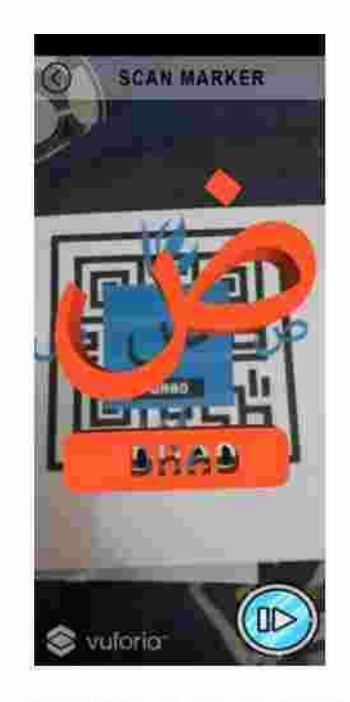

Gambar 7. Tampilan Menu Baca Huruf

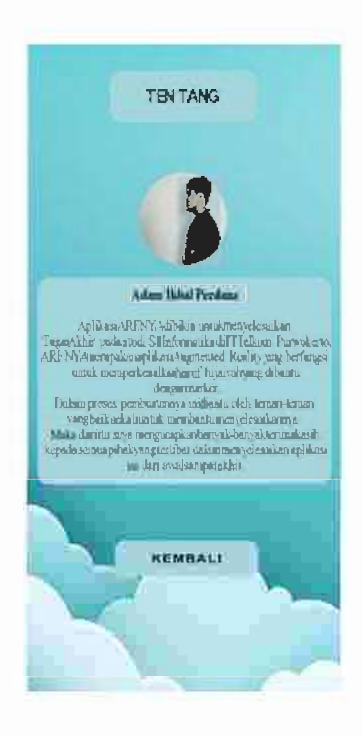

Gambar 10. Tampilan Menu Tentang

Pengujian dilak ukan dengan 2 metode yaitu pengujian Blackbox Testing (pengujian fungsionalitas) dan pengu jian usability.

1) 6 engujian Fungsionalitas

Pengujian fungsionalitas dilak ukan menggunakan percobaan yang terdapat pada fitur aplikasi. Hasil dari pengujian menggunakan metode Black Box Testing menunjukkan bahwa dari 9 parameter pengujian telah berhasil memenuhi harapan. Hasil dari pengujian fungsionalitas dapat dilihat pada Tabel<sub>2</sub>

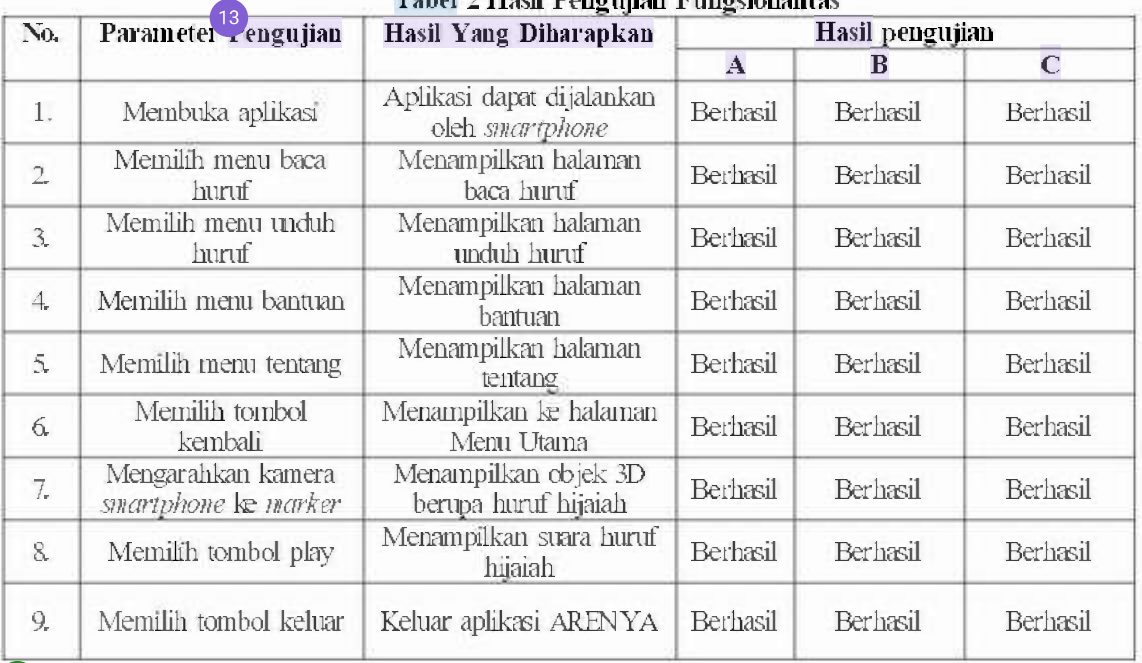

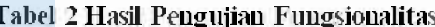

#### Pengujian Usability

Pengujian usability 29 ertujuan untuk melihat seberapa kemudahan pengguna dalam menggunakan aplikasi ARENYA. Pengujian dilakukan dengan menggunakan kuesioner yang di antaranya terdiri dari 10 pertanyaan serta pilihan jawaban yang dimulai dari sangat tidak setuju (STS), tidak setuju (TS), netral (N), s<sup>7</sup><sub>25</sub>'u (S) serta sangat setuju (SS) pada masing-masing perta 4 an, adapun hasil pengujian usability yang diperoleh dari responden dapat dilihat pada Tabel 3. Pembuatan bentuk pertanyaan yang ada pada kuesioner ini didasarkan pada SUS (System Usability Scale) yang telah dijelaskan pada pengumpulan data. Setelah memberikan kuesioner yang dibagikan kepada 60 responden. Hasil dari pengujian usability didapatkan rata-rata skor sebesar 77,2 yang berarti bahwa aplikasi dapat diterima oleh pengguna dengan tingkat kategori Adjective Ratings yang 'Good' dan juga dapat diketahui bahwa *Acceptability Ranges* dalam rentang Marginal High.

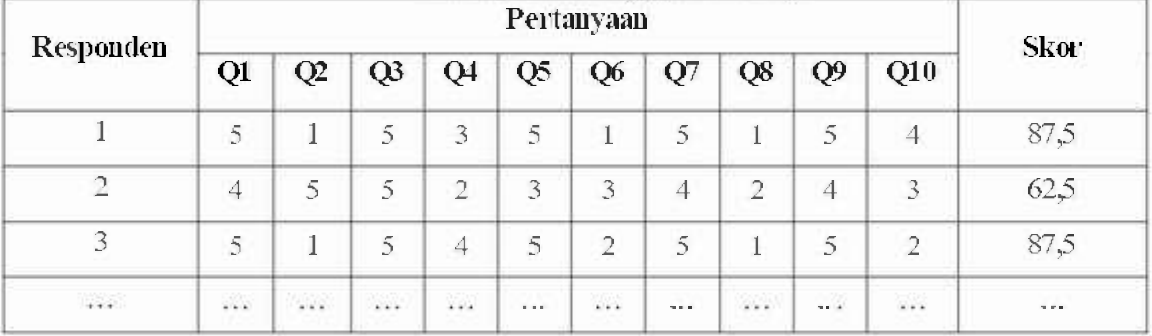

#### Tab : 12 H asilPenguman Usability

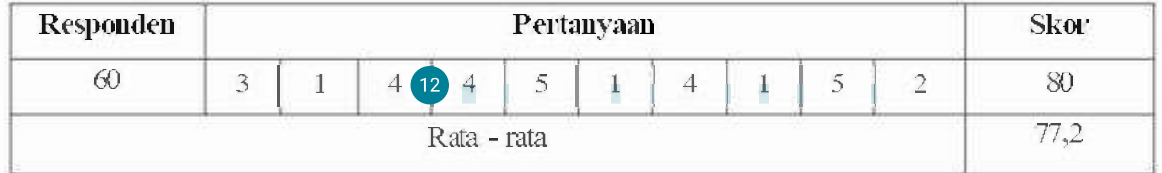

#### V. CONCLUSION

8 erdasarkan pengujian yang telah dilakukan dengan menggunakan pengajian SUS didapatkan hasil kesimpulan bahwa aplikasi ini dapat diterima oleh pengguna dan berorientasi dengan baik pada perangkat smartphone dengan menampilkan visualisasi Augmented Reality dengan metode marked based tracking tentang pengenalan huruf hijaiah. Seluruh fitur aplikasi telah berhasil dijalankan dengan baik sesuai dengan hasil pengujian fungsionalitas menggunakan beberapa jenis smartphone, pengujian fungsionalitas ini menggunakan blackbox testing dengan tingkat keberhasilan 100%. Pada bagian pengujian kepuasan pengguna digunakan SUS dengan mendapatkan skor rata-rata yaitu 77,2. Berdasarkan hasil pengujian yang telah dilakukan jika dilihat dari fungsionalitas aplikasi ini sudah dinyatakan layak dan kepuasan pengguna aplikasi ini sudah dapat diterima oleh pengguna.

#### **REFERENSI**

- $[1]$ R. Efendi, E. P. Purwandari, and M. A. Aziz, "Aplikasi Pengenalan Huruf Hijaiyah Berbasis Marker Augmented Reality Pada Platform Android," vol. II, no. September, pp. 124-134, 2015.
- $[2]$ D. Mulyani, I. Pamungkas, and D. N. Inten, "Jurnal Obsest: Jurnal Pendidikan Anak Usia Dini Al-Ouran Literacy for Early Childhood with Storytelling Techniques," vol. 2, no. 2, pp. 202-210, 2018, doi: 10.31004/obsesi.v2i2.72.
- A. Tahalli, Pengembangan aplikasi iar (igra' augmented reality) berbasis android sebagai media  $\lceil 3 \rceil$ belajar makhori jul huruf hijaiyah pada mata pelajaran pai di sink negeri 1 magelang. 2017.
- Y. Dianrizkita, H. Seruni, and H. Agung, "Analisa Perbandingan Metode Marker Based Dan Markless  $[4]$ Augmented Reality Pada Bangun Ruang," J. Simantec, vol. 6, no. 3, pp. 121-128, 2018.
- A. R. Muhammad, W. S. Wardhono, and T. Afirianto, "Pengembangan Aplikasi Mobile Augmented  $\lceil 5 \rceil$ Reality Sebagai Media Belajar Pengenalan Dasar Huruf Hijaiyah," vol. 3, no. 1, pp. 1062-1069, 2019.
- S. T. ind, Karambir, "A Simulation Model for the Spiral Software Development Life Cycle," Int. J.  $[6]$ Innov. Res. Comput. Commun. Eng., vol. 03, no. 05, pp. 3823-3830, 2015, doi: 10.15680/i iircce.2015.0305013.
- S. H. Juniardi Dermawan and Sistem, "Implementasi Model Waterfall Pada Pengembangan Sistem  $\boxed{7}$ Informasi Perhitungan Nilai Mata Pelajaran Berbasis Web Pada Sekolah Dasar Al-Azhar Syifa Budi Jatibening," Notes Queries, vol. 19, no. 159, p. 6, 2017, doi: 10.1093/nq/s5-VII.159.37-a.
- N. M. Arfian, "Implementasi Markerless Augmented Reality Dalam Pembelajaran Huruf Hijaiyah  $\lceil 8 \rceil$ Berbasis Android," no. 25, 2016.
- $[9]$ R. Liza, "Teknik Marker Based Tracking Augmented Reality Untuk Visualisasi Huruf Hijaiyah Sebagai Media Pembelajaran," pp. 521-533, 2020.
- L A. H.N. P. I. Nugroho, and R. Ferdiana, "Pengujian Usability Website Menggunakan System  $[10]$ Usability Scale," J. IPTEKKOM J. Ihnu Pengetah. Teknol. Inf., vol. 17, no. 1, p. 31, 2015, doi: 10.33164/iptekkom. 17.1.2015.31-38.

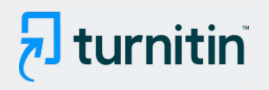

## • 23% Overall Similarity

Top sources found in the following databases:

- 18% Internet database
- Crossref database
- 15% Submitted Works database
- 6% Publications database
- Crossref Posted Content database

#### **TOP SOURCES**

The sources with the highest number of matches within the submission. Overlapping sources will not be displayed.

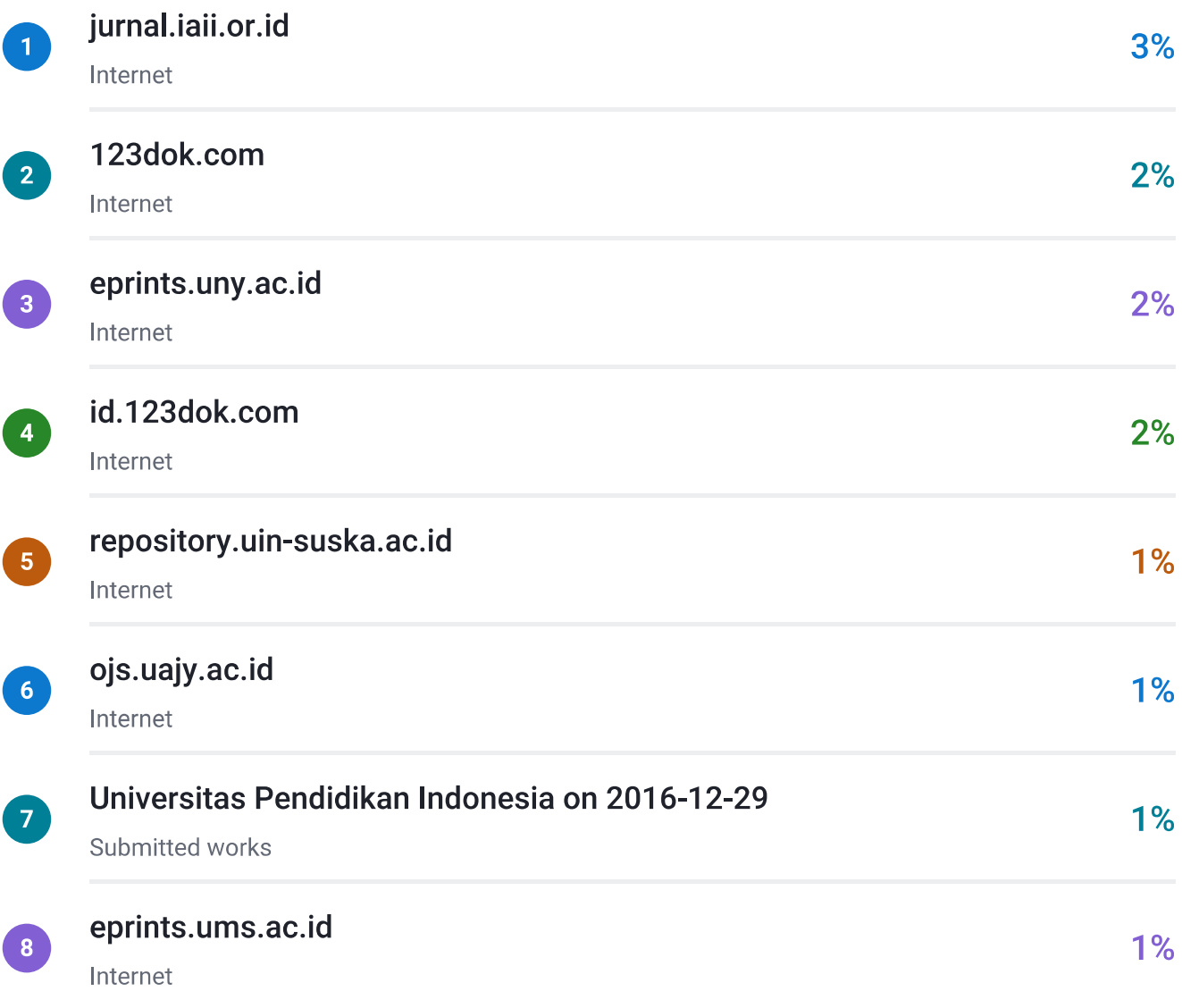

# $\overline{\mathbf{z}}$  turnitin

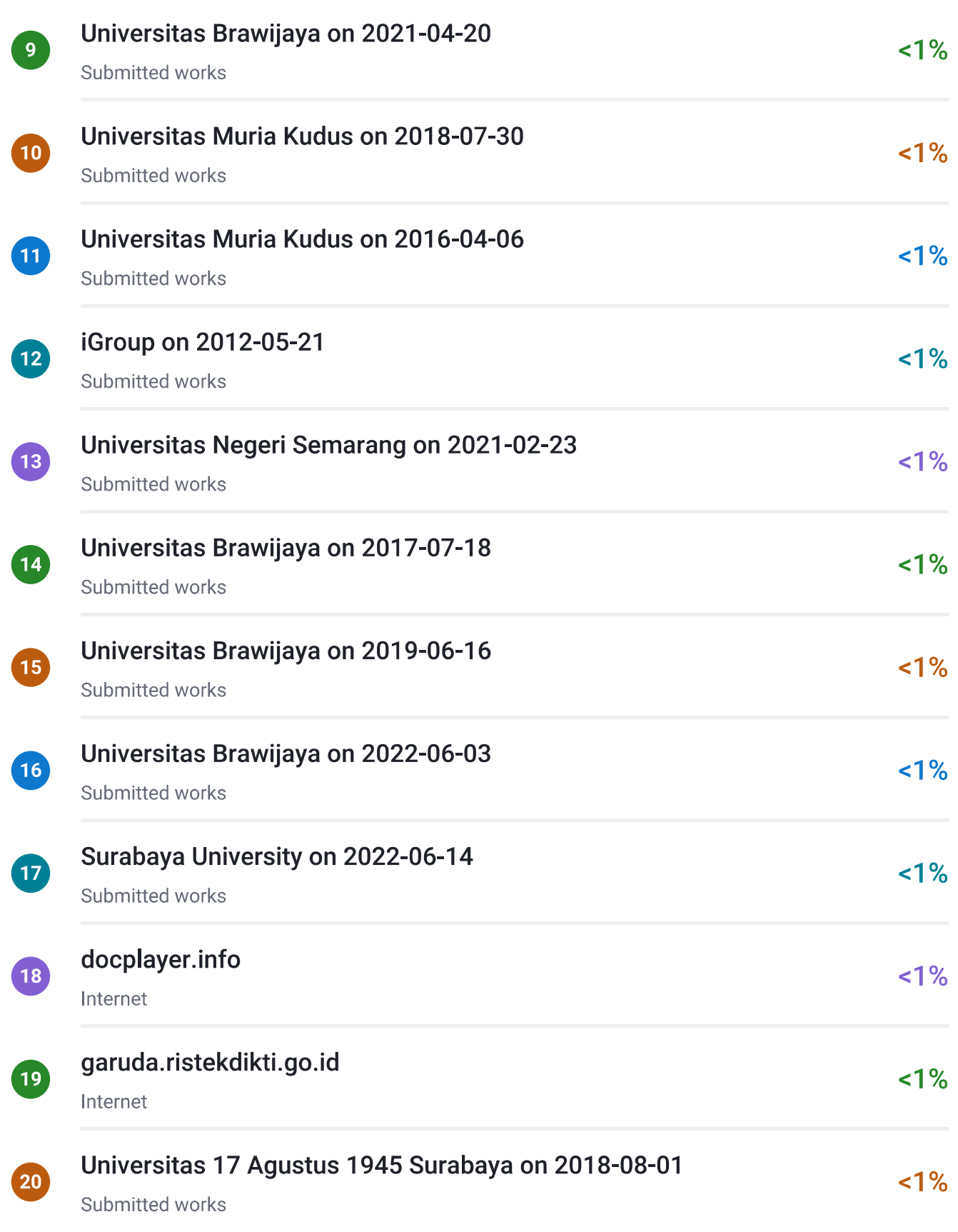

# $\overline{\mathbf{z}}$  turnitin

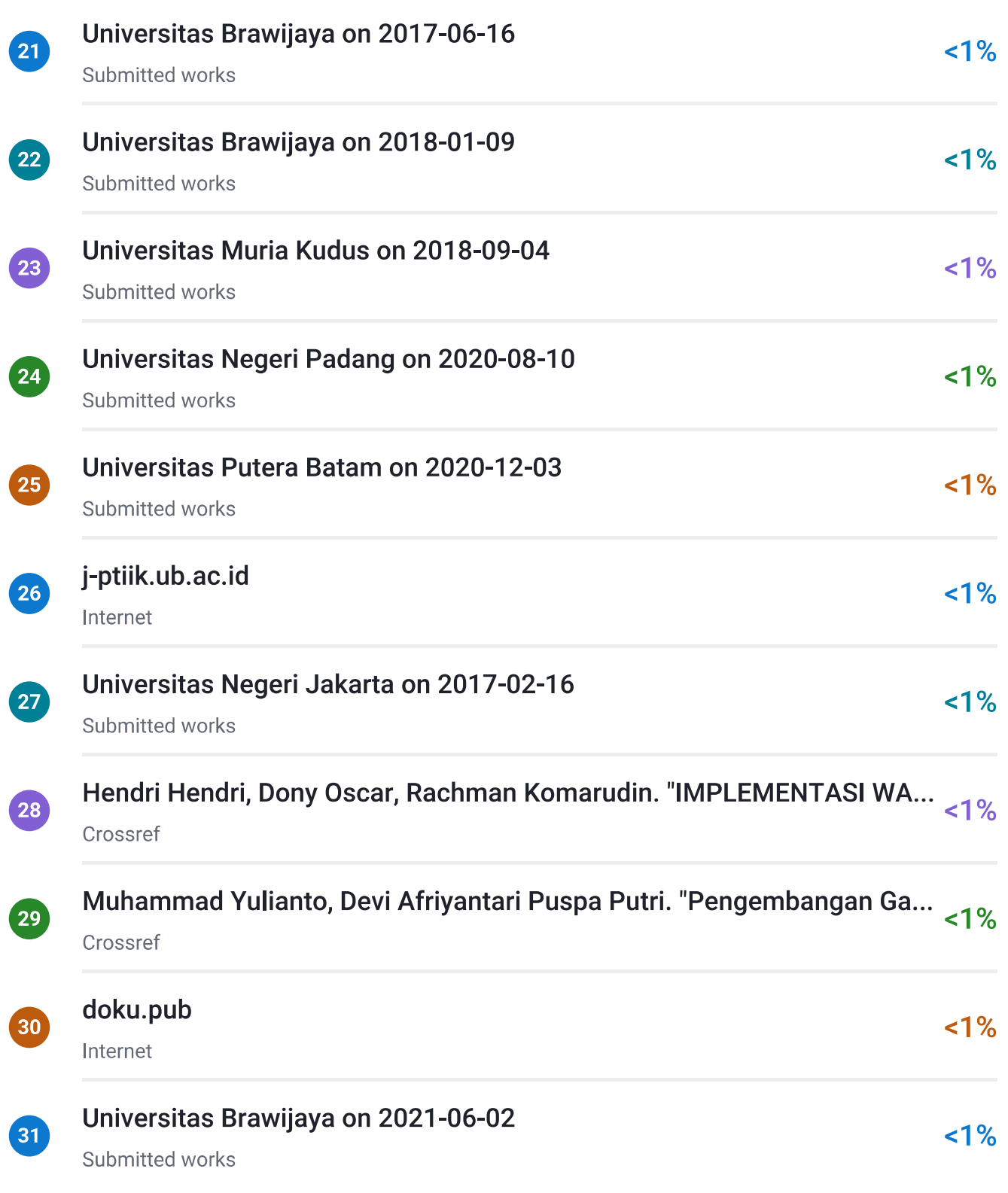

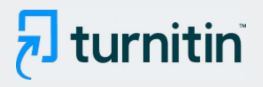

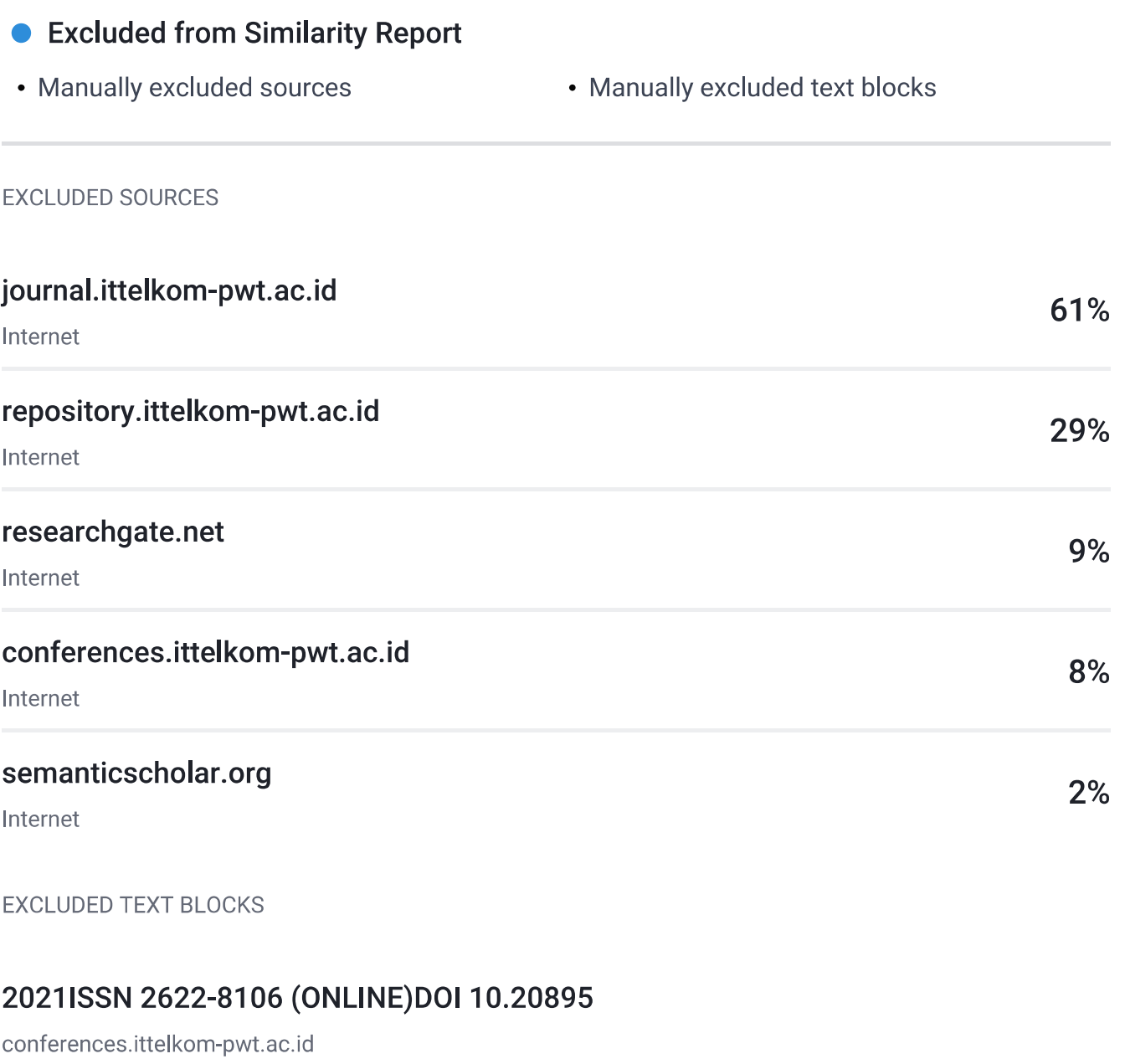

## Teknologi Telkom Purwokerto

conferences.ittelkom-pwt.ac.id

## **II. TINJAUAN PUSTAKAAdapun**

Universitas Jember on 2021-12-10

## teknologi computer vision dan image processing yang mencari informasi dari sebu...

123dok.com

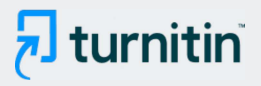

## Marker yang

Badan Pengembangan dan Pembinaan Bahasa Kementerian Pendidikan dan Kebudayaan on 2021-06-21

## **4 System Usability Scale**

Universitas Brawijaya on 2022-12-22

## Setiap pertanyaan bernomor genap (2, 4, 6, 8, 10) skor akhir

eprints.uad.ac.id

## Setiap pertanyaan bernomor ganjil (1, 3,5, 7, 9) skor yang didapat dikurangi

eprints.uad.ac.id

## menjumlahkan semua

etheses.uin-malang.ac.id

## kemudian dikalikan dengan 2,5

Mohamad Syafri Tuloli, Reonaldi Patalangi, Rahman Takdir. "Pengukuran Tingkat Usability Sistem Aplikasi e...

## Jumlah Responden

www.farhanalrasyid.com

## Gambar 8

agir.academiascience.org

## bantuanMenampilkan halamanbantuanBerhasilBerhasil

Universitas Islam Indonesia on 2021-01-18

## Q4 Q5 Q6 Q7 Q8 Q9

Universitas Brawijaya on 2021-05-03

## R. Efendi, E. P. Purwandari, and M. A. Aziz, "Aplikasi Pengenalan Huruf Hijaiyah Be...

ejurnal.stmik-budidarma.ac.id

## A. Tahalli, Pengembangan aplikasi iar (iqra' augmented reality) berbasis android s...

ejurnal.stmik-budidarma.ac.id

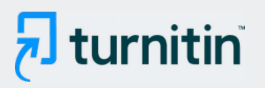

## Inten, "Jurnal Obsesi: Jurnal Pendidikan Anak Usia Dini Al-Quran Literacy for Early ...

repository.radenintan.ac.id

## Y. Dianrizkita, H

jurnal.univbinainsan.ac.id

## Muhammad, W. S. Wardhono, and T. Afirianto

ejurnal.stmik-budidarma.ac.id

## T. ind, Karambir, "A Simulation Model for the Spiral Software Development Life Cyc...

ojs.unpkediri.ac.id

## Informasi Perhitungan Nilai Mata Pelajaran Berbasis Web Pada Sekolah Dasar Al-...

ejournal.um-sorong.ac.id

## Implementasi Markerless Augmented Reality Dalam Pembelajaran Huruf Hijaiyah

repository.wicida.ac.id

## Implementasi Model Waterfall Pada Pengembangan Sistem

Nur Azise, Muhammad Ali Ridla, Nina Sa'idah Fitriyah, Ahmad Baihaqi. "Sistem Informasi Pelanggaran Sis...

## P. I Nugroho, and R. Ferdiana, "Pengujian Usability Website Menggunakan System...

ejournal.unkhair.ac.id

## 159, p

ejournal.um-sorong.ac.id

### vol. 3, no

ejurnal.stmik-budidarma.ac.id

### vol. 2

Dedi Gunawan, Dandung Rahmatdhan. "PENGEMBANGAN SISTEM INFORMASI PENJUALAN IKAN CUPANG ...

## rata-rata dengancara

Fransiskus Mario Hartono Tjiptabudi. "Analisis Kekayaan Media Dan Kegunaan Sistem Layanan Aspirasi Da...

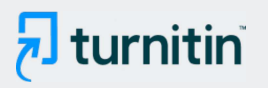

## dapat menampilkan objek 3D sedangkan padamarkerless augmented reality

jurnal.iaii.or.id

## Gambar 5. Tampilan

Udayana University on 2016-12-20

## terdiridari 10 pertanyaan serta pilihan jawaban yang dimulai dari sangat tidak setuj...

id.123dok.com

## dapat diterima oleh pengguna dengan tingkat kategori Adjective

core.ac.uk